## カタログ等資料中の旧社名の扱いについて

2010 年 4 月 1 日を以って NEC エレクトロニクス株式会社及び株式会社ルネサステクノロジ が合併し、両社の全ての事業が当社に承継されております。従いまして、本資料中には旧社 名での表記が残っておりますが、当社の資料として有効ですので、ご理解の程宜しくお願い 申し上げます。

ルネサスエレクトロニクス ホームページ(http://www.renesas.com)

2010 年 4 月 1 日 ルネサスエレクトロニクス株式会社

【発行】ルネサスエレクトロニクス株式会社(http://www.renesas.com)

【問い合わせ先】http://japan.renesas.com/inquiry

#### ご注意書き

- 1. 本資料に記載されている内容は本資料発行時点のものであり、予告なく変更することがあります。当社製品 のご購入およびご使用にあたりましては、事前に当社営業窓口で最新の情報をご確認いただきますとともに、 当社ホームページなどを通じて公開される情報に常にご注意ください。
- 2. 本資料に記載された当社製品および技術情報の使用に関連し発生した第三者の特許権、著作権その他の知的 財産権の侵害等に関し、当社は、一切その責任を負いません。当社は、本資料に基づき当社または第三者の 特許権、著作権その他の知的財産権を何ら許諾するものではありません。
- 3. 当社製品を改造、改変、複製等しないでください。
- 4. 本資料に記載された回路、ソフトウェアおよびこれらに関連する情報は、半導体製品の動作例、応用例を説 明するものです。お客様の機器の設計において、回路、ソフトウェアおよびこれらに関連する情報を使用す る場合には、お客様の責任において行ってください。これらの使用に起因しお客様または第三者に生じた損 害に関し、当社は、一切その責任を負いません。
- 5. 輸出に際しては、「外国為替及び外国貿易法」その他輸出関連法令を遵守し、かかる法令の定めるところに より必要な手続を行ってください。本資料に記載されている当社製品および技術を大量破壊兵器の開発等の 目的、軍事利用の目的その他軍事用途の目的で使用しないでください。また、当社製品および技術を国内外 の法令および規則により製造・使用・販売を禁止されている機器に使用することができません。
- 6. 本資料に記載されている情報は、正確を期すため慎重に作成したものですが、誤りがないことを保証するも のではありません。万一、本資料に記載されている情報の誤りに起因する損害がお客様に生じた場合におい ても、当社は、一切その責任を負いません。
- 7. 当社は、当社製品の品質水準を「標準水準」、「高品質水準」および「特定水準」に分類しております。また、 各品質水準は、以下に示す用途に製品が使われることを意図しておりますので、当社製品の品質水準をご確 認ください。お客様は、当社の文書による事前の承諾を得ることなく、「特定水準」に分類された用途に当 社製品を使用することができません。また、お客様は、当社の文書による事前の承諾を得ることなく、意図 されていない用途に当社製品を使用することができません。当社の文書による事前の承諾を得ることなく、 「特定水準」に分類された用途または意図されていない用途に当社製品を使用したことによりお客様または 第三者に生じた損害等に関し、当社は、一切その責任を負いません。なお、当社製品のデータ・シート、デ ータ・ブック等の資料で特に品質水準の表示がない場合は、標準水準製品であることを表します。
	- 標準水準: コンピュータ、OA 機器、通信機器、計測機器、AV 機器、家電、工作機械、パーソナル機器、 産業用ロボット
	- 高品質水準: 輸送機器(自動車、電車、船舶等)、交通用信号機器、防災・防犯装置、各種安全装置、生命 維持を目的として設計されていない医療機器(厚生労働省定義の管理医療機器に相当)
	- 特定水準: 航空機器、航空宇宙機器、海底中継機器、原子力制御システム、生命維持のための医療機器(生 命維持装置、人体に埋め込み使用するもの、治療行為(患部切り出し等)を行うもの、その他 直接人命に影響を与えるもの)(厚生労働省定義の高度管理医療機器に相当)またはシステム 等
- 8. 本資料に記載された当社製品のご使用につき、特に、最大定格、動作電源電圧範囲、放熱特性、実装条件そ の他諸条件につきましては、当社保証範囲内でご使用ください。当社保証範囲を超えて当社製品をご使用さ れた場合の故障および事故につきましては、当社は、一切その責任を負いません。
- 9. 当社は、当社製品の品質および信頼性の向上に努めておりますが、半導体製品はある確率で故障が発生した り、使用条件によっては誤動作したりする場合があります。また、当社製品は耐放射線設計については行っ ておりません。当社製品の故障または誤動作が生じた場合も、人身事故、火災事故、社会的損害などを生じ させないようお客様の責任において冗長設計、延焼対策設計、誤動作防止設計等の安全設計およびエージン グ処理等、機器またはシステムとしての出荷保証をお願いいたします。特に、マイコンソフトウェアは、単 独での検証は困難なため、お客様が製造された最終の機器・システムとしての安全検証をお願いいたします。
- 10. 当社製品の環境適合性等、詳細につきましては製品個別に必ず当社営業窓口までお問合せください。ご使用 に際しては、特定の物質の含有・使用を規制する RoHS 指令等、適用される環境関連法令を十分調査のうえ、 かかる法令に適合するようご使用ください。お客様がかかる法令を遵守しないことにより生じた損害に関し て、当社は、一切その責任を負いません。
- 11. 本資料の全部または一部を当社の文書による事前の承諾を得ることなく転載または複製することを固くお 断りいたします。
- 12. 本資料に関する詳細についてのお問い合わせその他お気付きの点等がございましたら当社営業窓口までご 照会ください。
- 注1. 本資料において使用されている「当社」とは、ルネサスエレクトロニクス株式会社およびルネサスエレク トロニクス株式会社がその総株主の議決権の過半数を直接または間接に保有する会社をいいます。
- 注 2. 本資料において使用されている「当社製品」とは、注 1 において定義された当社の開発、製造製品をいい ます。

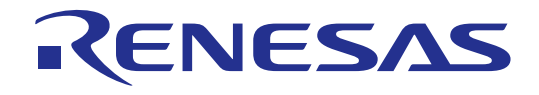

# M301N2T-PRB

ユーザーズマニュアル M16C/1Nグループ用ポッドプローブ

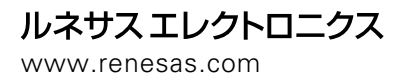

Rev.1.00 2005.03

- 安全設計に関するお願い -

1. 弊社は品質、信頼性の向上に努めておりますが、半導体製品は故障が発生したり、誤 動作する場合があります。弊社の半導体製品の故障又は誤動作によって結果として、 人身事故、火災事故、社会的損害などを生じさせないような安全性を考慮した冗長設 計、延焼対策設計、誤動作防止設計などの安全設計に十分ご留意ください。

本資料ご利用に際しての留意事項

- 1. 本資料は、お客様が用途に応じた適切なルネサス テクノロジ製品をご購入いただく ための参考資料であり、本資料中に記載の技術情報についてルネサス テクノロジが 所有する知的財産権その他の権利の実施、使用を許諾するものではありません。
- 2. 本資料に記載の製品データ、図、表、プログラム、アルゴリズム その他応用回路例 の使用に起因する損害、第三者所有の権利に対する侵害に関し、ルネサス テクノロ ジは責任を負いません。
- 3. 本資料に記載の製品データ、図、表、プログラム、アルゴリズムその他全ての情報は 本資料発行時点のものであり、ルネサス テクノロジは、予告なしに、本資料に記載 した製品または仕様を変更することがあります。ルネサス テクノロジ半導体製品の ご購入に当たりましては、事前にルネサス テクノロジ、ルネサス販売または特約店 へ最新の情報をご確認頂きますとともに、ルネサス テクノロジホームページ (http://www.renesas.com)などを通じて公開される情報に常にご注意ください。
- 4. 本資料に記載した情報は、正確を期すため、慎重に制作したものですが万一本資料の 記述誤りに起因する損害がお客様に生じた場合には、ルネサス テクノロジはその責 任を負いません。
- 5. 本資料に記載の製品データ、図、表に示す技術的な内容、プログラム及びアルゴリズ ムを流用する場合は、技術内容、プログラム、アルゴリズム単位で評価するだけでな く、システム全体で十分に評価し、お客様の責任において適用可否を判断してくださ い。ルネサス テクノロジは、適用可否に対する責任は負いません。
- 6. 本資料に記載された製品は、人命にかかわるような状況の下で使用される機器あるい はシステムに用いられることを目的として設計、製造されたものではありません。本 資料に記載の製品を運輸、移動体用、医療用、航空宇宙用、原子力制御用、海底中継 用機器あるいはシステムなど、特殊用途へのご利用をご検討の際には、ルネサス テ クノロジ、ルネサス販売または特約店へご照会ください。
- 7. 本資料の転載、複製については、文書によるルネサス テクノロジの事前の承諾が必 要です。
- 8. 本資料に関し詳細についてのお問い合わせ、その他お気付きの点がございましたらル ネサス テクノロジ、ルネサス販売または特約店までご照会ください。

## <span id="page-4-0"></span>はじめに

この度は、株式会社ルネサス テクノロジ製ポッドプローブM301N2T-PRBをご購入いただき、誠にありがとうございます。 M301N2T-PRBは、エミュレータ本体PC4701(PC4701L,PC4700Lを除く)およびエミュレーションポッド本体M30100T3-RPD-Eと 接続して使用するM16C/1Nグループ用のポッドプローブです。

本ユーザーズマニュアルは、M301N2T-PRBの仕様とセットアップ方法を中心に説明するものです。エミュレータ本体、エ ミュレーションポッド、エミュレータデバッガに関しては、各製品に付属のユーザーズマニュアルまたはオンラインマニュ アルを参照してください。

本製品の包装内容は、本書の[「1.1 梱包内容\(12](#page-13-0)ページ)」に記載していますのでご確認ください。なお、本製品につい てお気付きの点がございましたら、最寄りの株式会社ルネサス テクノロジ、株式会社ルネサス ソリューションズ、株式 会社ルネサス販売または特約店へお問い合わせください。

本製品を使用する上で、関連するユーザーズマニュアルを下表に示します。関連ユーザーズマニュアルの最新版は、弊社 開発環境ホームページ (http://www.renesas.com/jp/tools) で入手可能です。

関連マニュアル

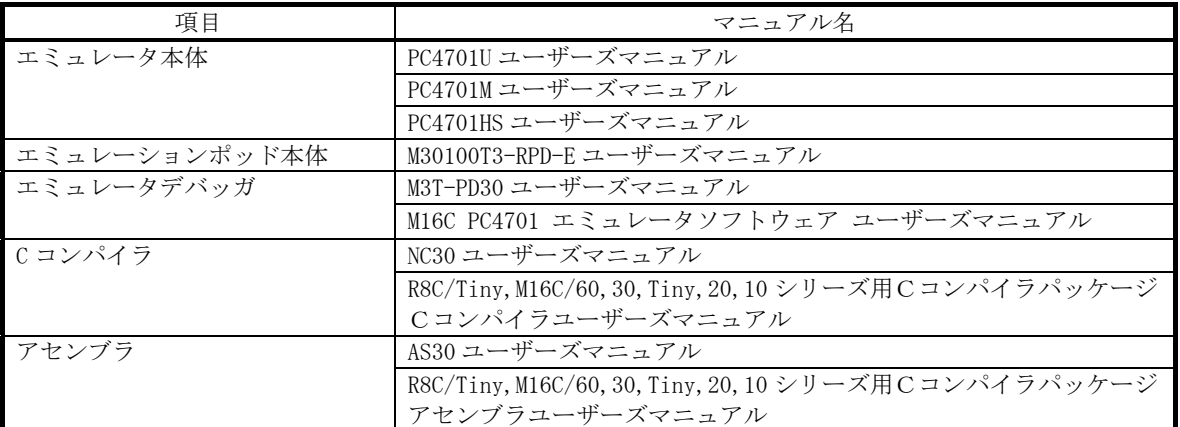

## <span id="page-5-0"></span>重要事項

本エミュレータをご使用になる前に、必ずユーザーズマニュアルをよく読んで理解してください。 ユーザーズマニュアルは、必ず保管し、使用上不明な点がある場合は再読してください。

エミュレータとは:

本資料においてエミュレータとは、株式会社ルネサス テクノロジが製作した次の製品を指します。 (1)PC4701本体、(2)エミュレーションポッド、(3)ポッドプローブ、(4)ユーザシステム接続用パッケージ変換基板 お客様のユーザシステムおよびホストマシンは含みません。

エミュレータの使用目的:

本エミュレータは、ルネサス16ビットシングルチップマイクロコンピュータM16Cファミリ/M16C/10シリーズ/M16C/1N グループを使用したシステムの開発を支援する装置です。ソフトウェアとハードウェアの両面から、システム開発を支援 します。

この使用目的に従って、本エミュレータを正しく使用してください。本目的以外の使用を堅くお断りします。

#### エミュレータを使用する人は:

本エミュレータは、ユーザーズマニュアルをよく読み、理解した人のみがご使用ください。

本エミュレータを使用する上で、電気回路、論理回路およびマイクロコンピュータの基本的な知識が必要です。

エミュレータご利用に関して:

- (1) 本エミュレータは、プログラムの開発、評価段階に使用する開発支援装置です。開発の完了したプログラムを量産さ れる場合には、必ず事前に実装評価、試験などにより、お客様の責任において適用可否を判断してください。
- (2) 本エミュレータを使用したことによるお客様での開発結果については、一切の責任を負いません。
- (3) 弊社は、本製品不具合に対する回避策の提示または、不具合改修などについて、有償もしくは無償の対応に努めます。 ただし、いかなる場合でも回避策の提示または不具合改修を保証するものではありません。
- (4) 本エミュレータは、プログラムの開発、評価用に実験室での使用を想定して準備された製品です。国内の使用に際し、 電気用品安全法及び電磁波障害対策の適用を受けておりません。
- (5) 弊社は、潜在的な危険が存在するおそれのあるすべての起こりうる諸状況や誤使用を予見できません。したがって、 このユーザーズマニュアルと本エミュレータに貼付されている警告がすべてではありません。お客様の責任で、本エ ミュレータを正しく安全に使用してください。
- (6) 本エミュレータは、ULなどの安全規格、IECなどの規格を取得しておりません。したがって、日本国内から海外に持ち 出される場合は、この点をご承知おきください。

使用制限:

本エミュレータは、開発支援用として開発したものです。したがって、機器組み込み用として使用しないでください。ま た、以下に示す開発用途に対しても使用しないでください。

- (1) 運輸、移動体用
- (2) 医療用(人命にかかわる装置用)
- (3) 航空宇宙用
- (4) 原子力制御用
- (5) 海底中継用

このような目的で本エミュレータの採用をお考えのお客様は、ルネサス テクノロジ、ルネサス ソリューションズ、ルネ サス販売または特約店へご連絡頂きますようお願い致します。

製品の変更について:

弊社は、本エミュレータのデザイン、性能を絶えず改良する方針をとっています。したがって、予告なく仕様、デザイン、 およびユーザーズマニュアルを変更することがあります。

権利について:

- (1) 本資料に記載された情報、製品または回路の使用に起因する損害または特許権その他権利の侵害に関しては、弊社は 一切その責任を負いません。
- (2) 本資料によって第三者または弊社の特許権その他権利の実施権を許諾するものではありません。
- (3) このユーザーズマニュアルおよび本エミュレータは著作権で保護されており、すべての権利は弊社に帰属しています。 このユーザーズマニュアルの一部であろうと全部であろうといかなる箇所も、弊社の書面による事前の承諾なしに、 複写、複製、転載することはできません。

図について:

このユーザーズマニュアルの一部の図は、実物と違っていることがあります。

## <span id="page-7-0"></span>安全事項

シグナルワードの定義

ユーザーズマニュアルおよびエミュレータへの表示では、エミュレータを正しくお使い頂き、あなたや他の人々への危害 や財産への損害を未然に防止するために、いろいろな絵表示をしています。

安全事項では、その絵表示と意味を示し、本エミュレータを安全に正しくご使用されるための注意事項を説明します。 ここに記載している内容をよく理解してからお使いください。

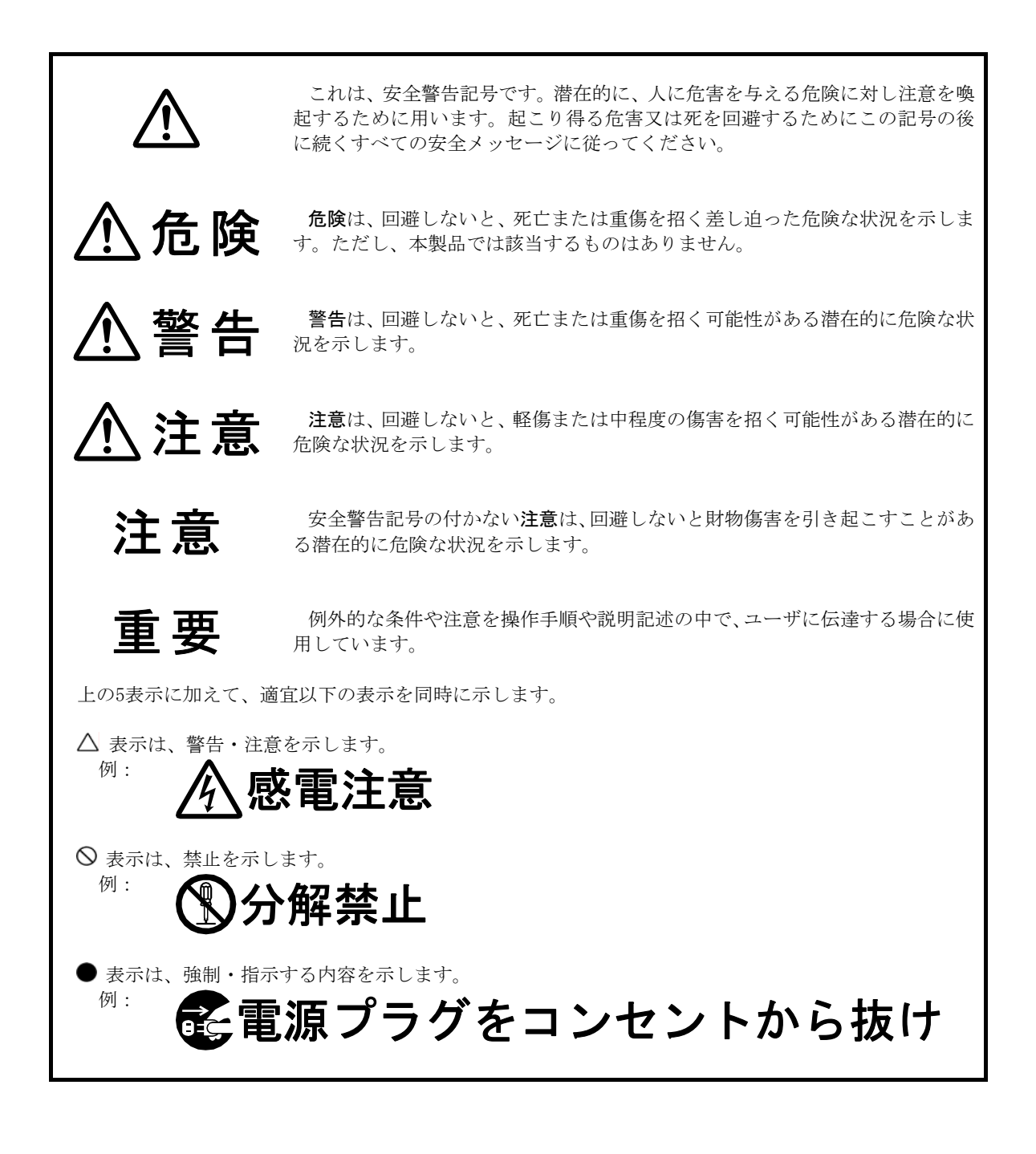

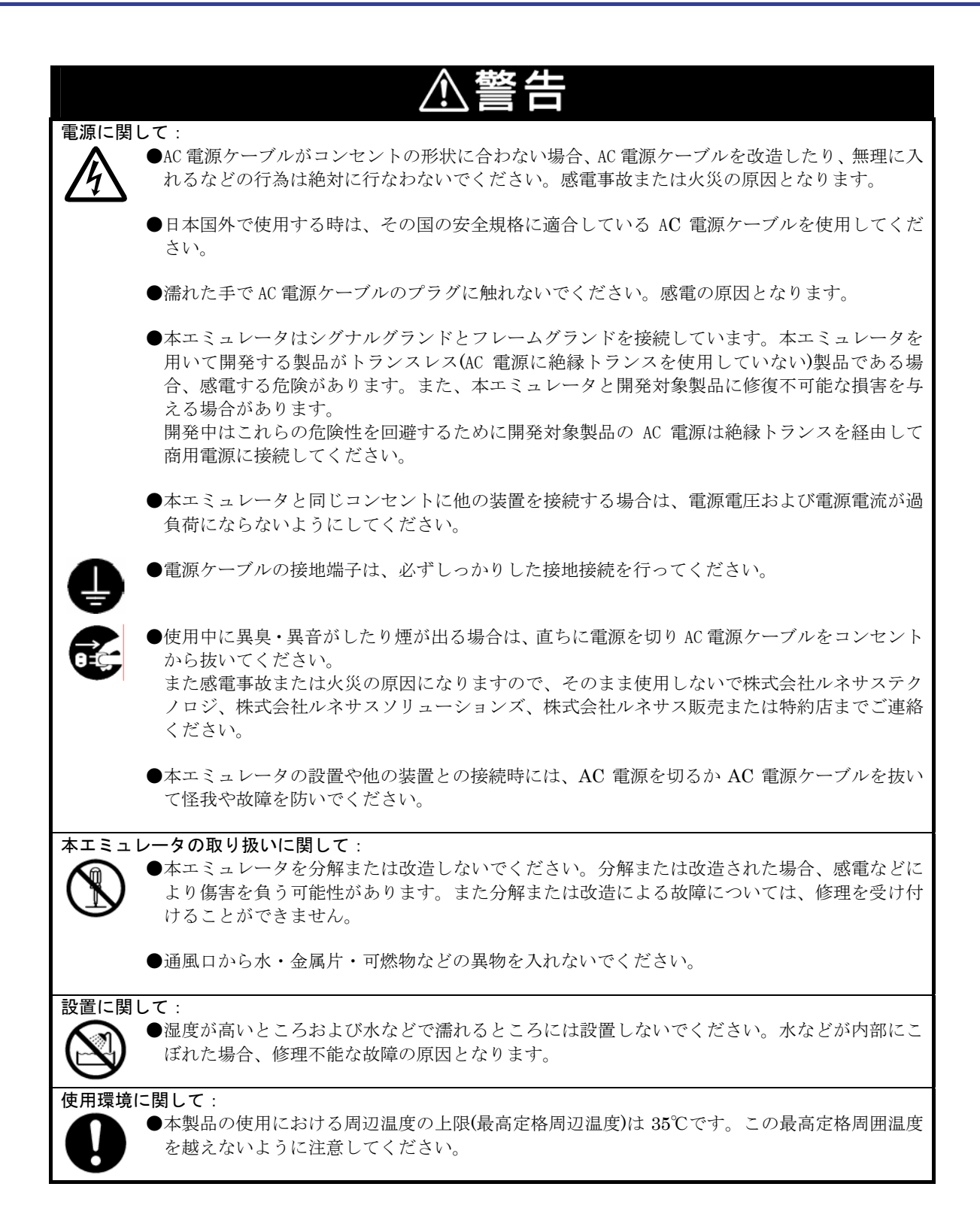

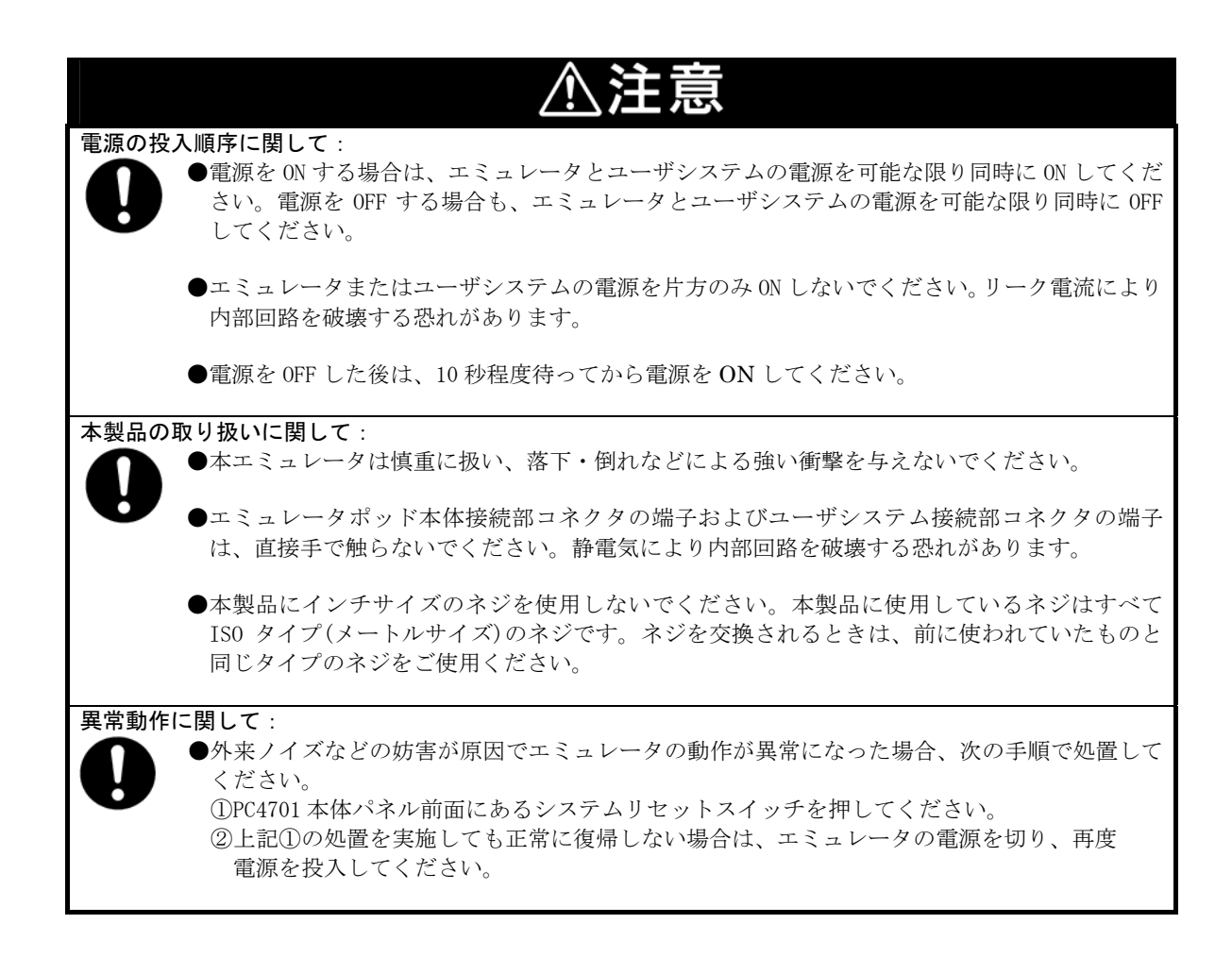

## 目次

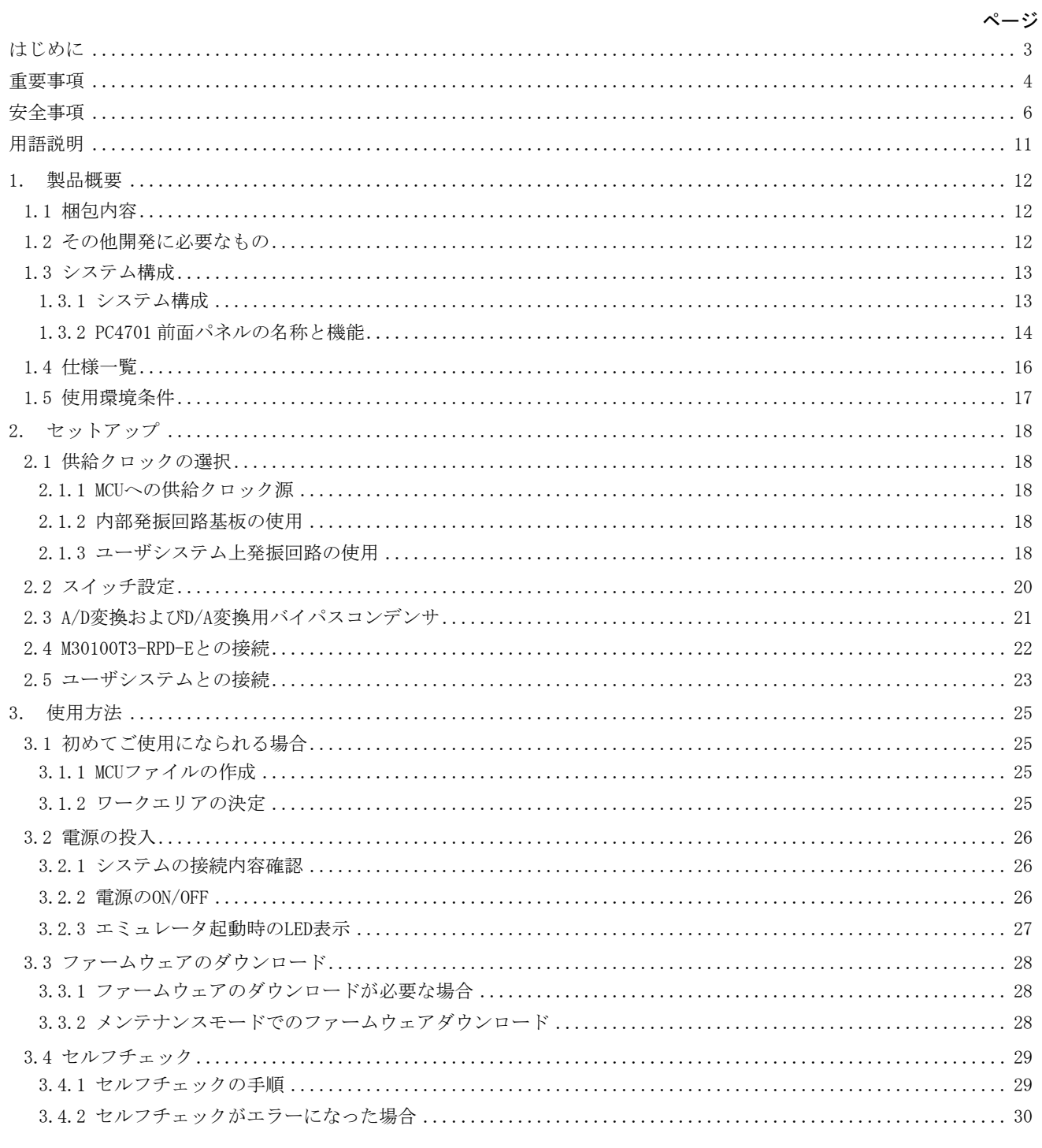

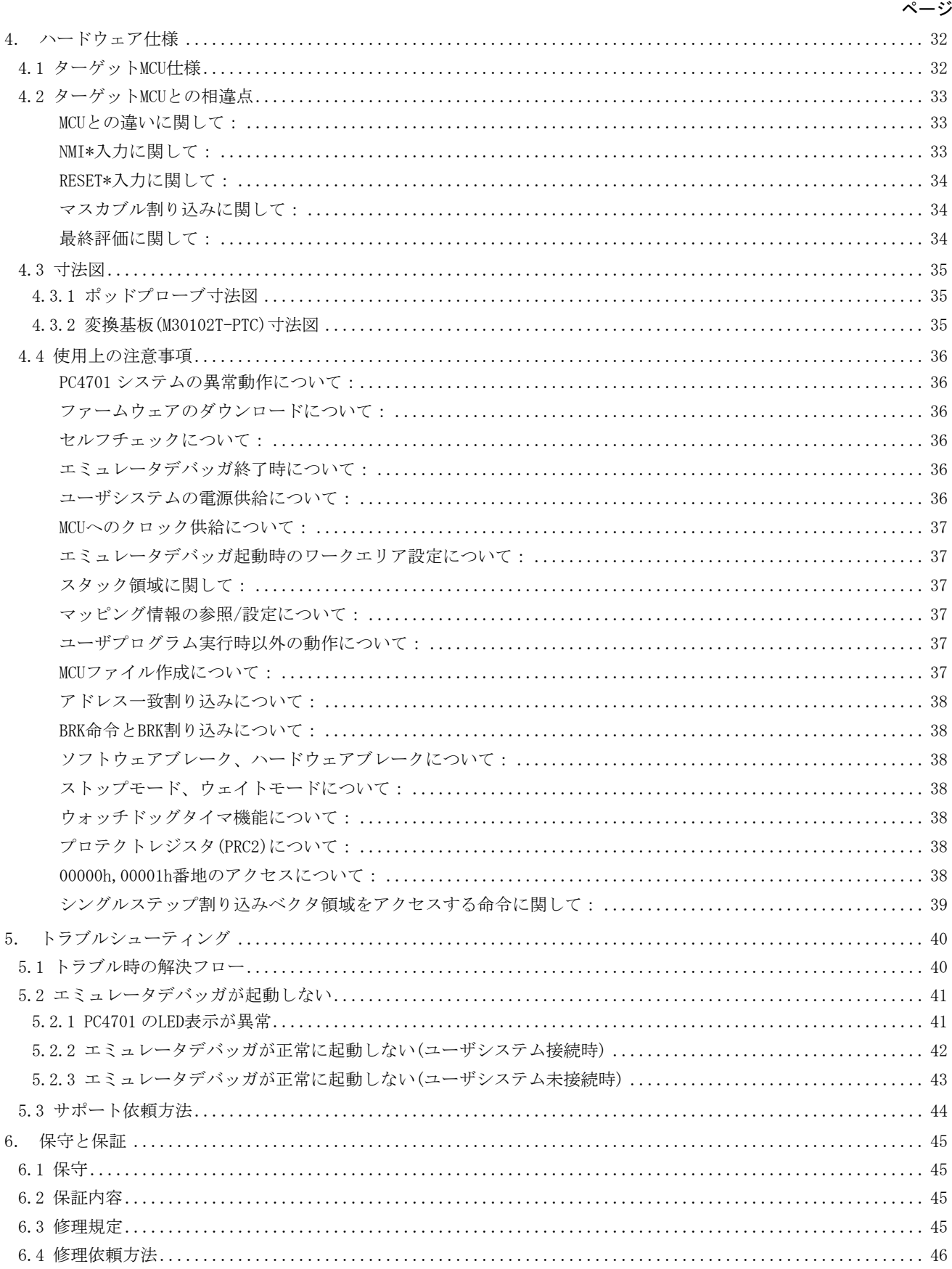

## <span id="page-12-0"></span>用語説明

本書で使用する用語は、以下に示すように定義して使用します。

● エミュレータシステム

エミュレータ本体PC4701を中心とした、エミュレータのシステムを指します。最小構成のエミュレータシステムは、エ ミュレータ本体、エミュレーションポッド、ポッドプローブ、ホストマシン、エミュレータデバッガで構成されます。

● エミュレータ本体(以下、PC4701と呼ぶ)

M16C,7700,740ファミリ用エミュレータ本体であるPC4701を指します。PC4701のバリエーションについては下記ホーム ページにてご確認ください。なお本製品は、PC4701LおよびPC4700Lとの組み合わせはサポートしておりませんので、ご 注意ください。

[ホームページアドレス] http://www.renesas.com/jp/tools

● エミュレーションポッド

M16C/10シリーズ用エミュレーションポッド本体である、M30100T3-RPD-Eを指します。

● ポッドプローブ

M16C/1Nグループ用ポッドプローブである、本製品を意味します。

● エミュレータデバッガ

ホストマシンからインタフェースを介してエミュレータ本体及びエミュレーションポッドを制御する、ソフトウェア ツールを意味します。本製品を含むエミュレータシステムでは、以下のエミュレータデバッガをご使用いただけます。

M3T-PD30 Ver.8.20 Release1、またはM16C R8Cデバッガパッケージに同梱のM16C PC4701エミュレータデバッガ

● ファームウェア

エミュレータデバッガとの通信内容を解析して、エミュレータ本体のハードウェアを制御するためのプログラムです。 エミュレータ本体内のフラッシュメモリに格納されています。ファームウェアバージョンアップや他のMCUに対応させる ときには、エミュレータデバッガ上からダウンロードすることができます。

● ホストマシン

エミュレータ本体及びエミュレーションポッドを制御する、パーソナルコンピュータを意味します。

● ソフトウェアブレーク

ソフトウェアブレークとは、指定アドレスの命令を実行する手前でブレークする機能のことです。設定したアドレスの 命令は実行されません。

● ハードウェアブレーク

ハードウェアブレークとは、メモリのデータ書き込み/読み込みを検出したとき、もしくは外部トレースケーブルから入 力された信号の立ち上がり/立ち下がりエッジを検出したときにブレークする機能のことです。前者をアドレスブレーク、 後者をトリガブレークといいます。ソフトウェアブレークが設定されたアドレスの命令が実行されないのに対して、ハー ドウェアブレークは命令が実行された後にブレークします。

● ターゲットMCU

お客様がデバッグされる対象のMCUを意味します。

- ユーザシステム デバッグ対象のMCUを使用した、お客様のアプリケーションシステムを指します。
- ユーザプログラム デバッグ対象のアプリケーションプログラムを指します。
- エバリュエーションMCU 本製品に実装されており、エミュレータ専用のモードで動作させるMCUを指します。
- 信号名の最後につく "\*"の意味 本書では、"L"アクティブの信号を表記するため信号名の末尾に"\*"を付加しています(例:RESET\*)。

RENESAS

## <span id="page-13-1"></span>1.製品概要

この章では、本製品の梱包内容、システム構成、エミュレータ機能等の仕様および使用環境条件ついて説明してい ます。

#### <span id="page-13-0"></span>1.1 梱包内容

本製品は、以下の基板および部品によって構成されます。開封されたときにすべて揃っているかを確認してくださ  $V_{0}$ 

#### 表1.1 梱包内容一覧

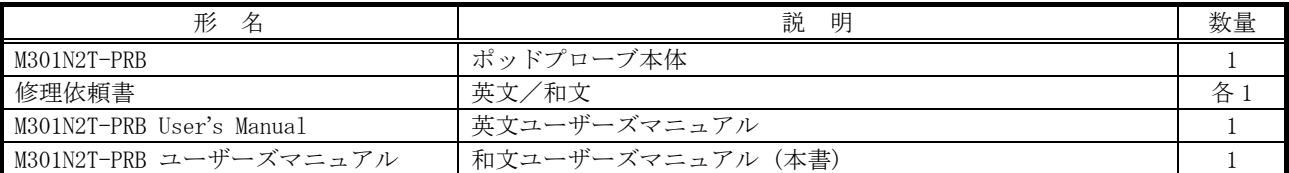

※ M301N2T-PRB の包装箱とクッション材は、故障時の修理やその他の輸送用として保管してください。また、輸送さ れる場合は、精密機器扱いで輸送してください。やむをえず他の手段で輸送する場合、精密機器として厳重に梱包 しください。

#### 1.2 その他開発に必要なもの

M16C/1N グループのプログラム開発を行われる際は、本製品の他に以下のツール製品が必要となります。これらは 別途ご用意ください。

#### 表1.2 他のツール製品一覧

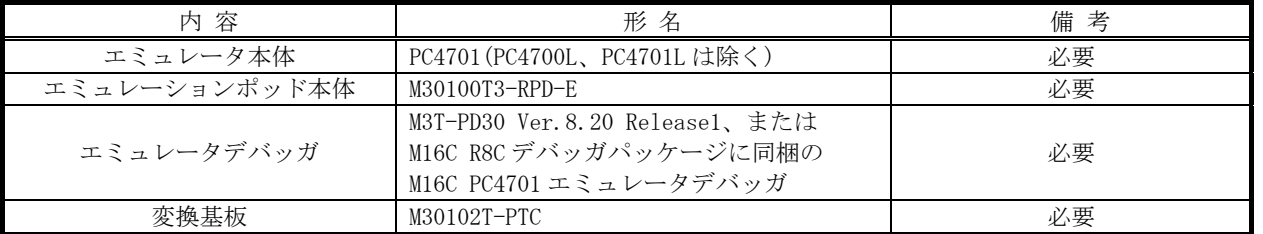

※ これらツール製品のご購入については、最寄りの株式会社ルネサス テクノロジ、株式会社ルネサス ソリューショ ンズ、株式会社ルネサス販売または特約店へお問い合わせください。

<sup>※</sup> 梱包製品についてお気付きの点がございましたら、最寄りの株式会社ルネサス テクノロジ、株式会社ルネサス ソ リューションズ、株式会社ルネサス販売または特約店へお問い合わせください。

## <span id="page-14-0"></span>1.3 システム構成

#### 1.3.1 システム構成

[図 1.1](#page-14-1)に本製品を使用したPC4701 システムの全体図を示します。

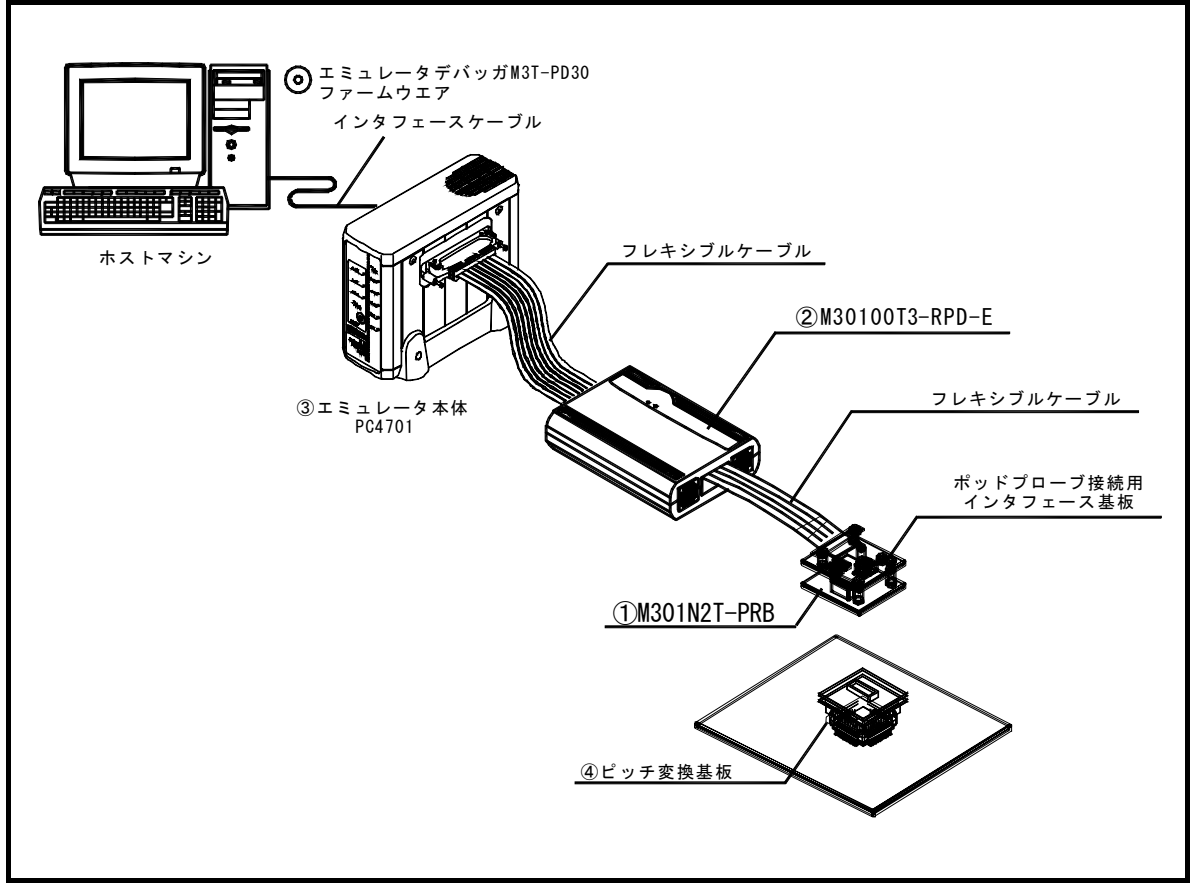

#### <span id="page-14-1"></span>図1.1 システム構成図

①ポッドプローブ M301N2T-PRB【本製品】

M16C/1N 用ポッドプローブです。エバリュエーション MCU M301N2RGP を実装しています。

②エミュレーションポッド M30100T3-RPD-E【別途購入】 M16C/10 シリーズ用エミュレーションポッド本体です。

③エミュレータ本体 PC4701【別途購入】

PC4701 シリーズのエミュレータ本体です。PC4701L、PC4700L を除きます。

④ユーザシステム接続用ピッチ変換基板【別途購入】 ユーザシステムに接続するためのピッチ変換基板です。 詳細については[「2.5 ユーザシステムとの接続](#page-24-1) [\(23](#page-24-1)ページ)」を参照してください。 <span id="page-15-0"></span>[図 1.2](#page-15-1)に、PC4701 前面パネルLEDの名称を示します。

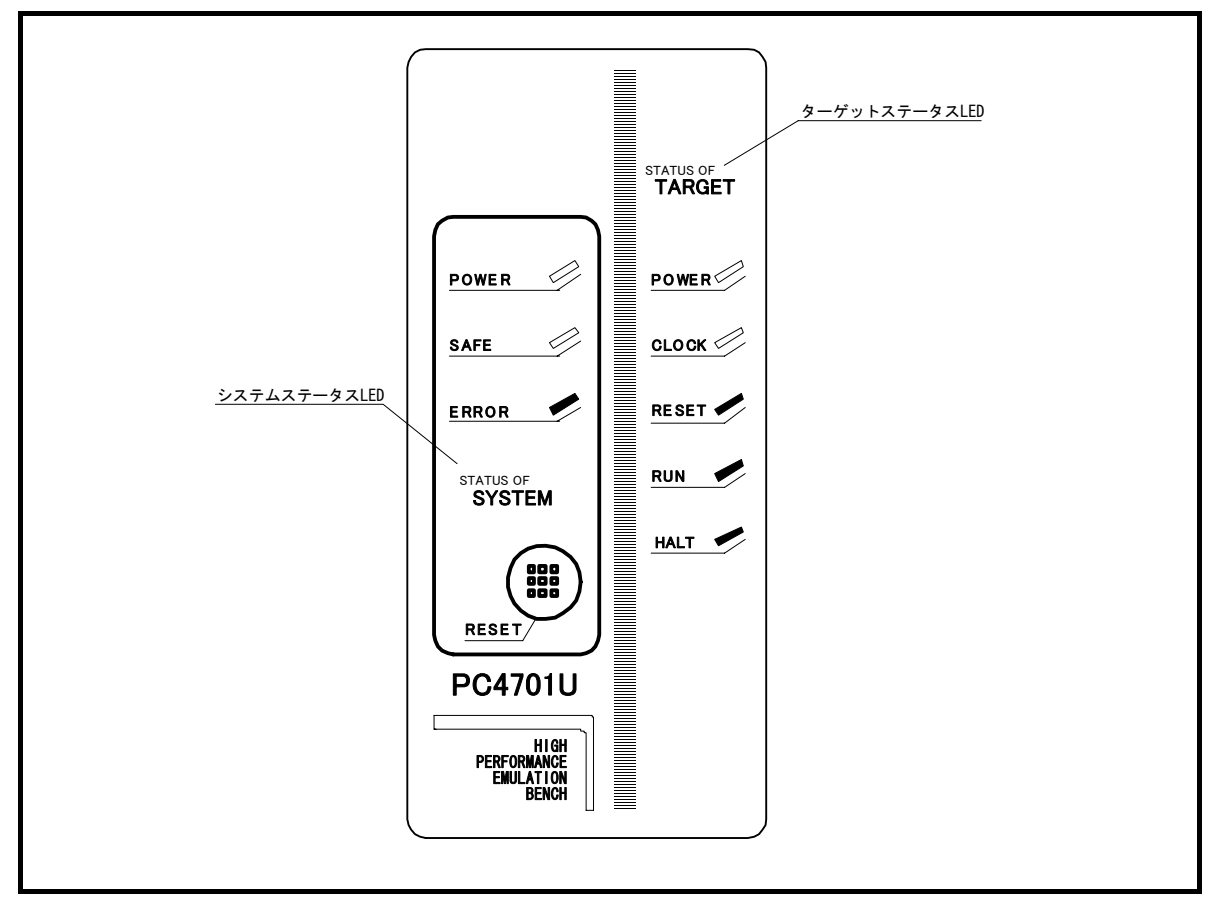

図1.2 PC4701 前面パネル LED の名称

<span id="page-15-1"></span>(1) システムステータス LED

システムステータスLEDは、PC4701 の電源, ファームウェアの動作状態などを表示します[。表 1.3に](#page-15-2)システムステー タスLEDの表示内容を示します。

<span id="page-15-2"></span>

| 名 称         | 状熊 | 表示内容                                  |
|-------------|----|---------------------------------------|
| POWER       | 点灯 | エミュレータシステムの電源が ON の状態であることを示します。      |
|             | 消灯 | エミュレータシステムの電源が OFF の状態であることを示します。     |
| <b>SAFE</b> | 点灯 | エミュレータシステムが正常であることを示します。              |
|             | 点滅 | ファームウェアをダウンロードする特殊モード(メンテナンスモード)であること |
|             |    | を示します。ファームウェアのダウンロード及びセルフチェック時以外では点滅  |
|             |    | 動作をしません。                              |
|             | 消灯 | エミュレータシステムが正常に起動していないことを示します。         |
| ERROR       | 点灯 | エミュレータシステムが異常であることを示します。              |
|             | 点滅 | ファームウェアのダウンロード中であることを示します。            |
|             | 消灯 | エミュレータシステムが正常であることを示します。              |

表1.3 システムステータス LED の表示内容

(2) ターゲットステータス LED

ターゲットステータスLEDは、ターゲットMCUの電源・動作状態などを表示します[。表 1.4](#page-16-0)に、ターゲットステータ スLEDの表示内容を示します。

<span id="page-16-0"></span>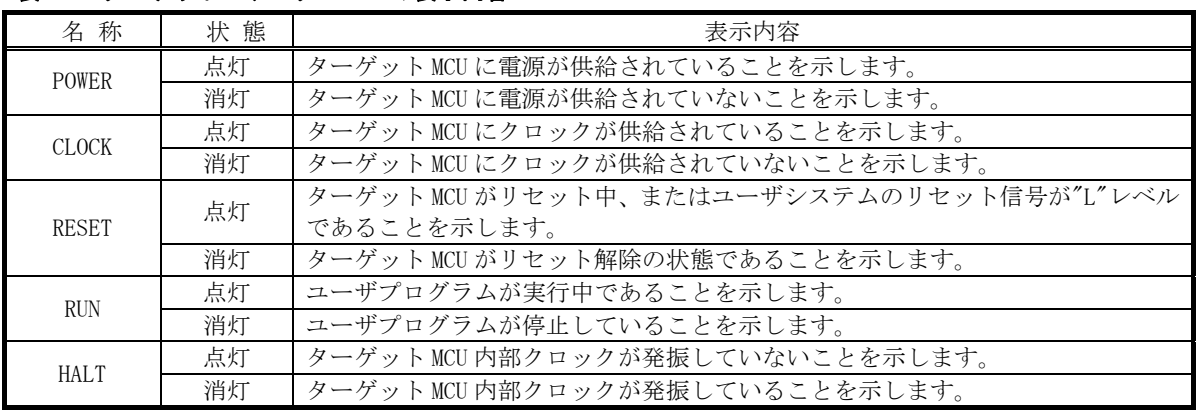

#### 表1.4 ターゲットステータス LED の表示内容

пœ ĒΞ

ターゲットステータスPOWER LEDについて:

● MCU の電源端子(VCC)が複数本ある場合、全ての電源端子に電源が供給される必要があります。

## <span id="page-17-1"></span><span id="page-17-0"></span>1.4 仕様一覧

[表](#page-17-1) [1.5](#page-17-1)に、M301N2T-PRBの仕様を示します。

#### 表1.5 M301N2T-PRB の仕様

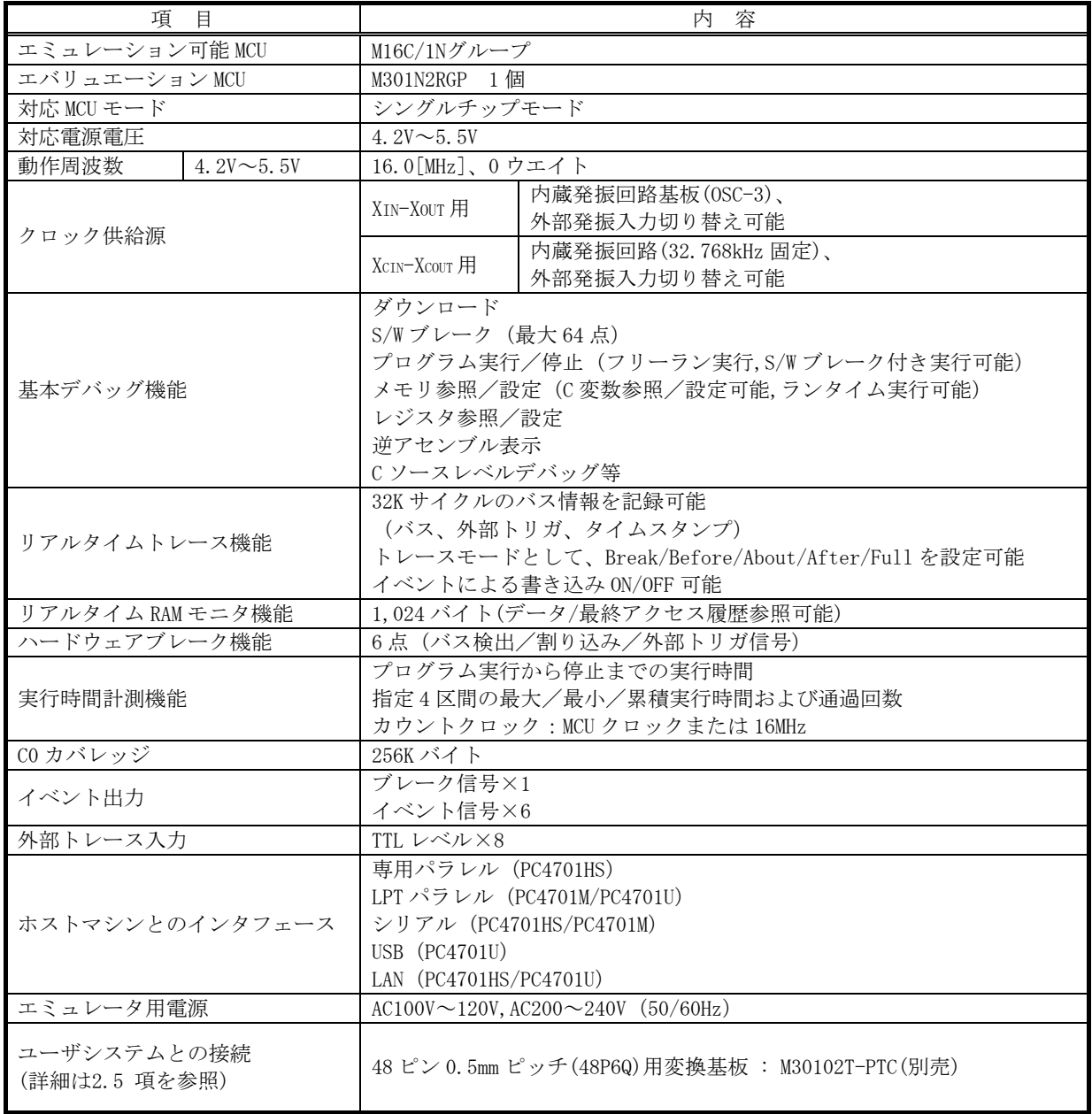

## <span id="page-18-1"></span><span id="page-18-0"></span>1.5 使用環境条件

本製品を使用する場合[、表 1.6](#page-18-1), [表 1.7](#page-18-2)に示す使用環境条件、ホストマシン動作環境を必ず守って使用ください。

#### 表1.6 使用環境条件

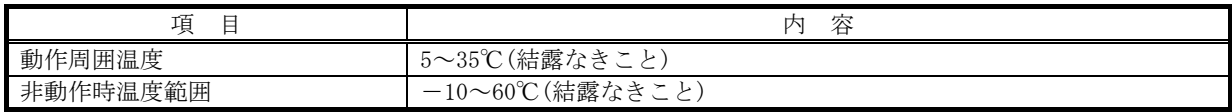

#### <span id="page-18-2"></span>表1.7 ホストマシン動作環境

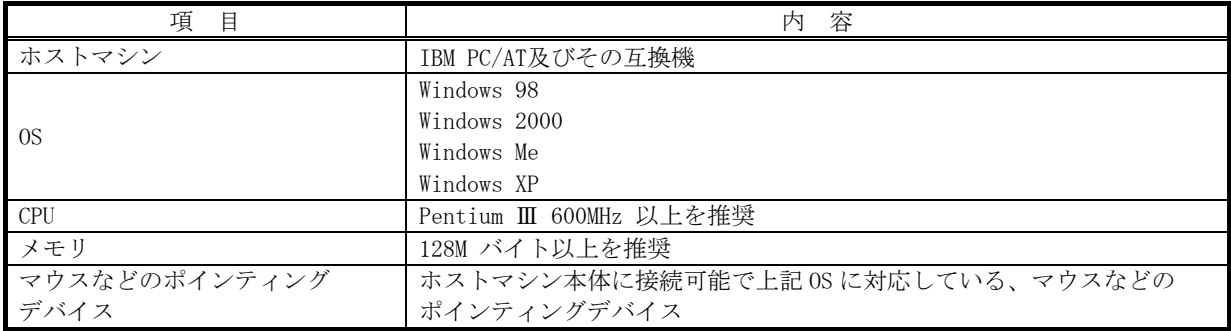

※ Windows および Windows NT は、米国 Microsoft Corporation の米国およびその他の国における商標または 登録商標です。

## <span id="page-19-0"></span>2.セットアップ

この章では、本製品をご使用になるための準備、設定の変更方法について説明しています。

#### 2.1 供給クロックの選択

#### 2.1.1 MCU への供給クロック源

本製品では、MCUへのクロック供給はエミュレーションポッド内の発振回路を使用する場合と、ユーザシステム上 の発振回路を使用する場合の 2 通りの方法が選択できます。エミュレータデバッガインストール時のクロック源の 初期設定を[表 2.1](#page-19-1)に示します。

<span id="page-19-1"></span>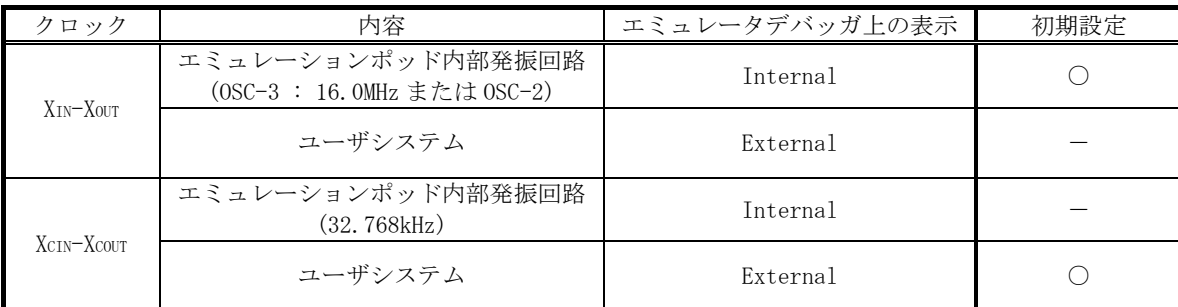

#### 表2.1 MCU への供給クロック源

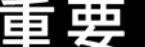

## クロック源の変更について:

- クロック源はエミュレータデバッガ起動時の Init ダイアログまたは Script Window 上での CLK コマンド入力により変更することができます。
- XcIN-Xcourを用いる場合、M30100T3-RPD-Eのスイッチ設定が必要です。設定方法については、 [「2.2](#page-21-1) 項 [スイッチ設定](#page-21-1) ([20ペ](#page-21-1)ージ)」を参照してください。

#### 2.1.2 内部発振回路基板の使用

エミュレーションポッド M30100T3-RPD-E には標準で 16.0MHz 用の発振回路基板(OSC-3)が装着されています。また 任意の発振周波数に変更するために発振回路基板ベアボード(OSC-2)を添付しています。メインクロックとして内部 発振回路基板を使用する場合はエミュレータデバッガで Internal を選択することで使用できます。内部発振回路基 板の変更の方法につきましては「M30100T3-RPD-E ユーザーズマニュアル」をご参照下さい。

#### <span id="page-19-2"></span>2.1.3 ユーザシステム上発振回路の使用

本製品をユーザシステム上の発振回路を使用する場合は、エバリュエーション MCU の動作範囲内で、デューティ 50%の発振出力を XIN 端子に入力してください。このとき、XOUT 端子は開放としてください。

ユーザシステム上のクロックを使用される場合は、エミュレータデバッガで Extenal を選択することにより、MCU へ供給するクロックを変更することができます。

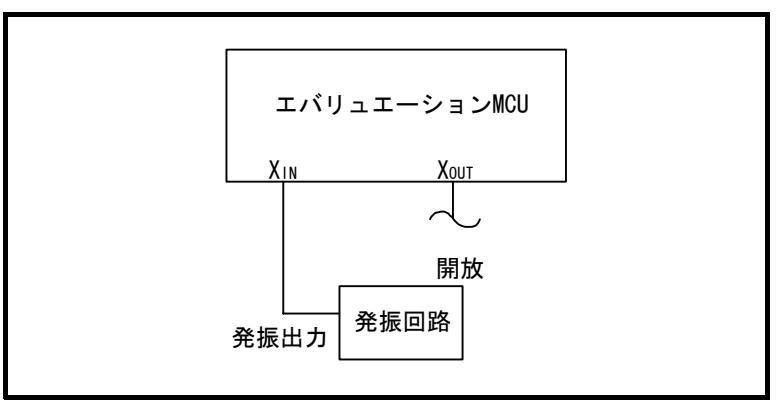

図2.1 外部発振回路

[図 2.2に](#page-20-0)示す、XIN端子、XOUT端子間に共振子を接続した発振回路では、エバリュエーションMCUとユーザシステムと の間にフレキシブルケーブル、バッファICなどがあるため、発振しませんのでご注意ください。サブクロック発振回 路(XCIN、XCOUT端子間)についても同様です。

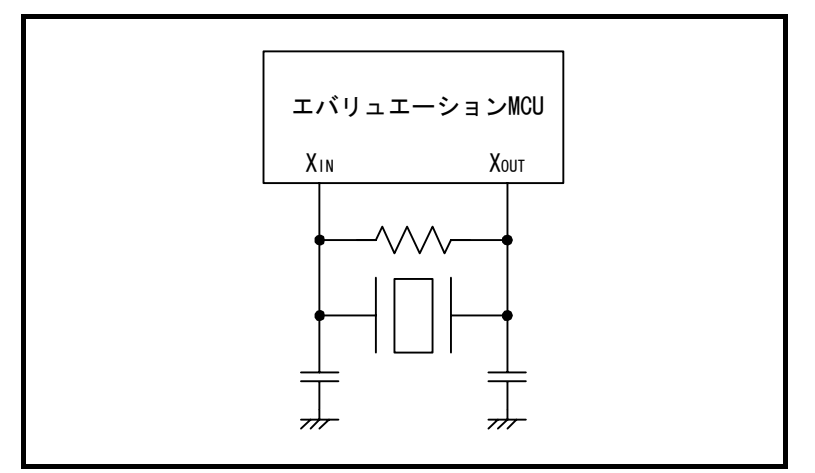

<span id="page-20-0"></span>図2.2 エミュレータでは使用できない発振回路(Xcin-Xcout 端子間も同様)

#### <span id="page-21-1"></span><span id="page-21-0"></span>2.2 スイッチ設定

ユーザシステムに応じたデバッグを行うには、M30100T3-RPD-Eに取り付けられているFLX64-PRBのスイッチを設定 する必要があります。FLX64-PRBのスイッチ位置[を図 2.3に](#page-21-2)、スイッチ設定方法を[表 2.2に](#page-21-3)示します。

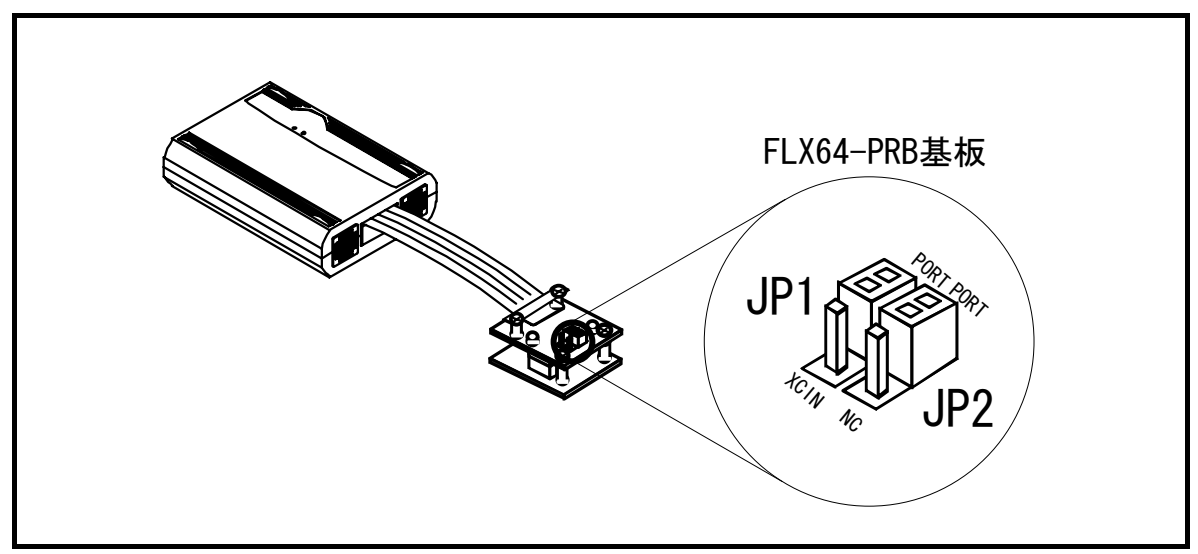

<span id="page-21-2"></span>図2.3 スイッチの位置と出荷時の設定

<span id="page-21-3"></span>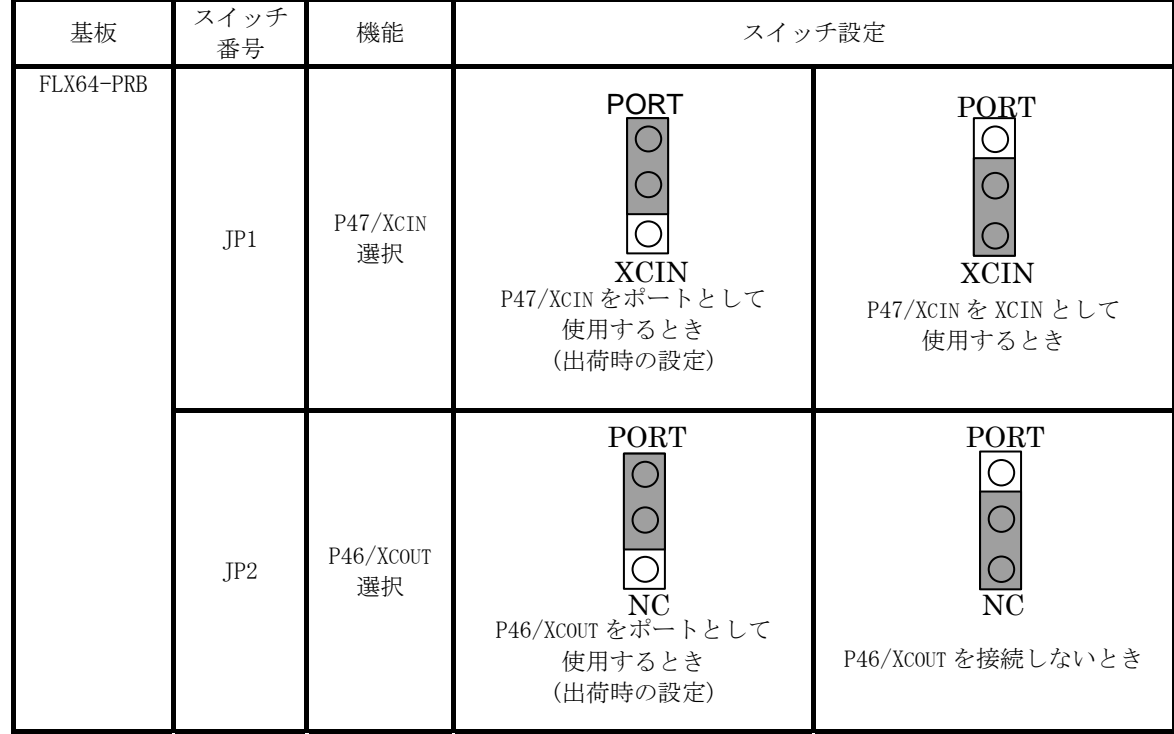

#### 表2.2 FLX64-PRB のスイッチ設定方法

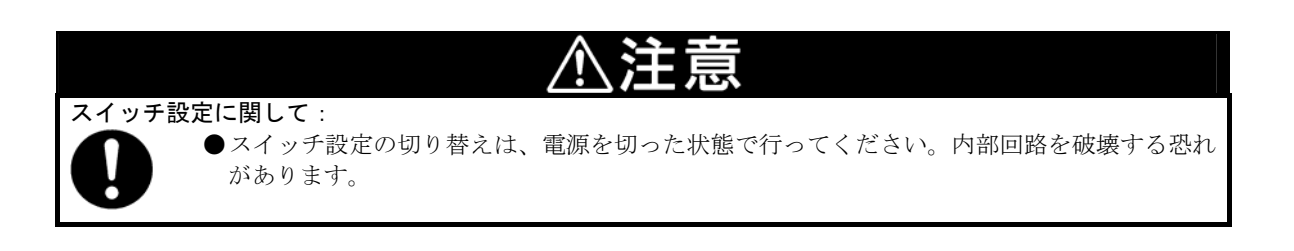

## <span id="page-22-0"></span>2.3 A/D 変換および D/A 変換用バイパスコンデンサ

本製品では A/D変換および D/A変換回路用にバイパスコンデンサが取り付け可能なよう基板上にフットパターンを 用意しています。必要に応じて適切な値のバイパスコンデンサを実装してください。 本バイパスコンデンサの位置を[図 2.4](#page-22-1)に示します。

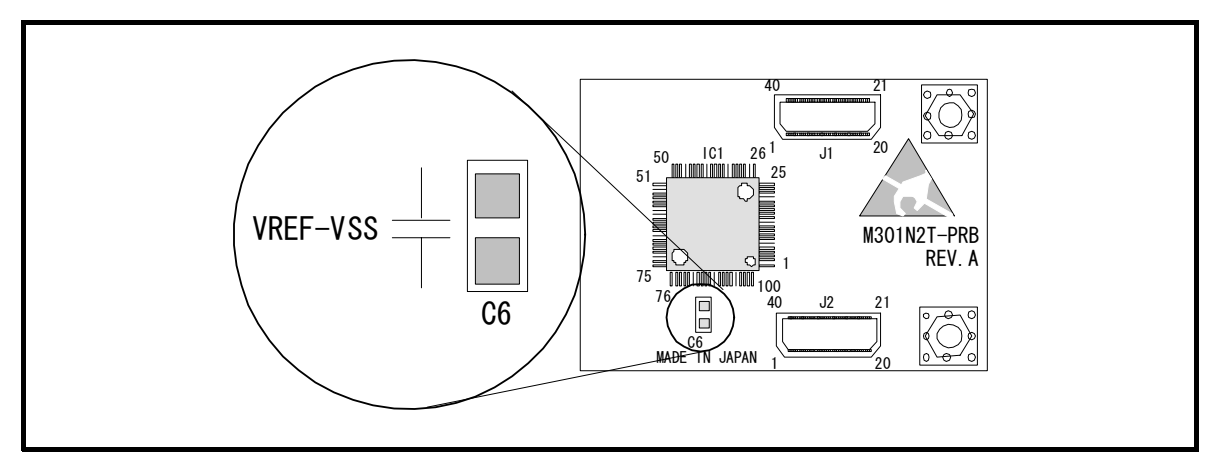

図2.4 A/D 変換用バイパスコンデンサのフットパターン

<span id="page-22-1"></span>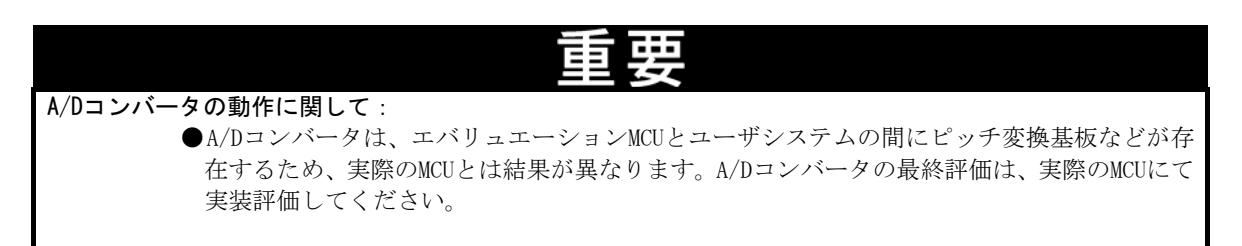

### <span id="page-23-3"></span><span id="page-23-0"></span>2.4 M30100T3-RPD-E との接続

M16C/1Nグループ用エミュレーションポッドはM30100T3-RPD-EとM301N2T-PRBの 2 製品によって構成されます。ポッ ドプローブM301N2T-PRBの接続方法[を図 2.5に](#page-23-1)、取り外し方法を[図 2.6に](#page-23-2)示します。

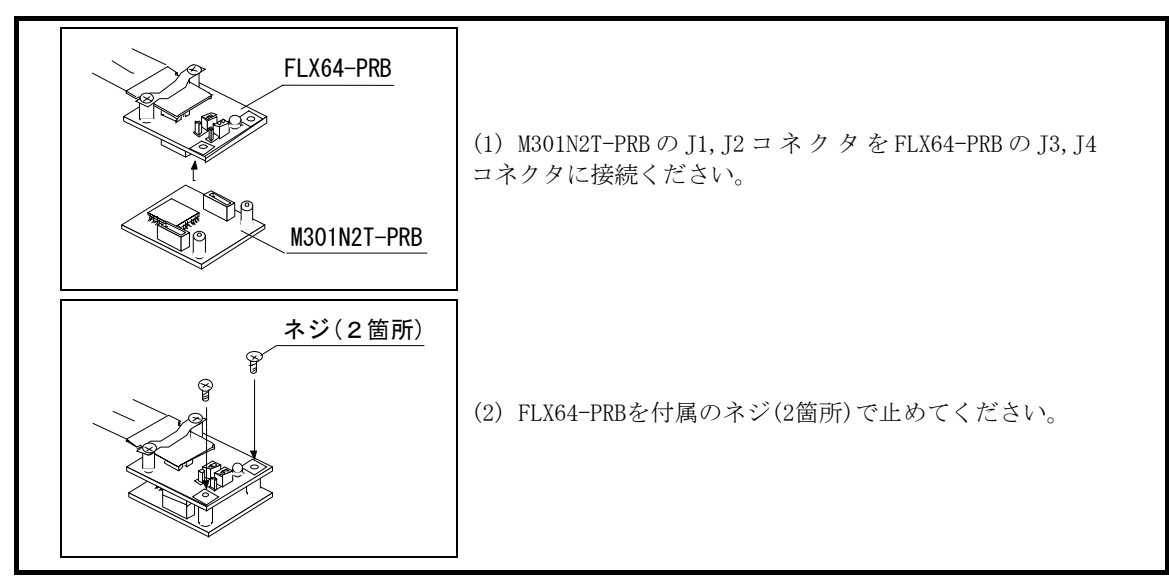

図2.5 ポッドプローブ M301N2T-PRB の接続方法

<span id="page-23-1"></span>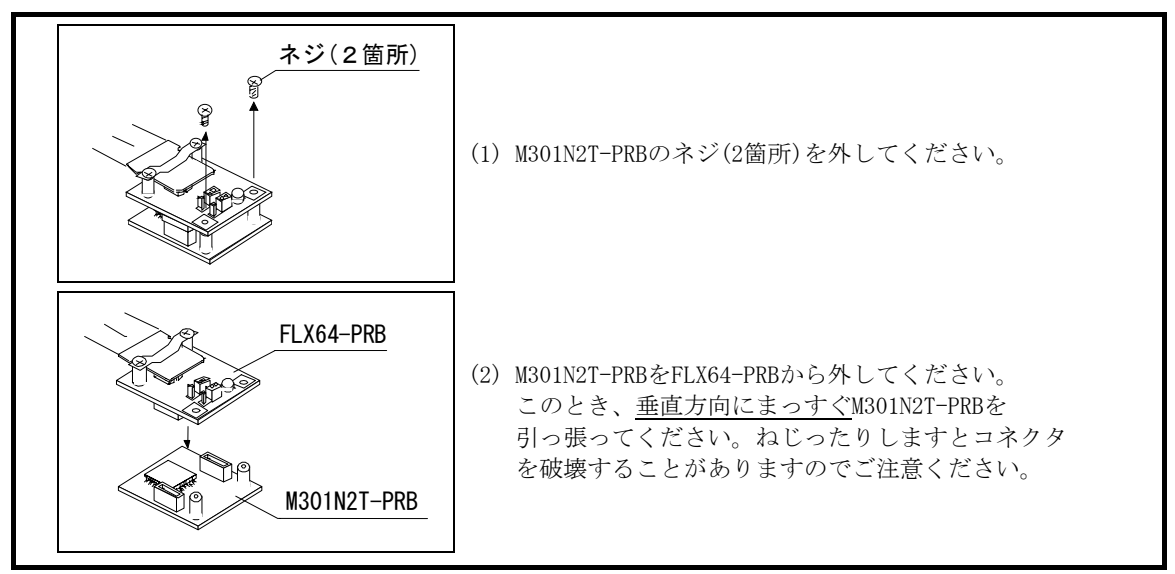

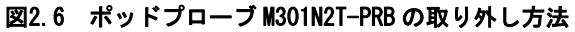

<span id="page-23-2"></span>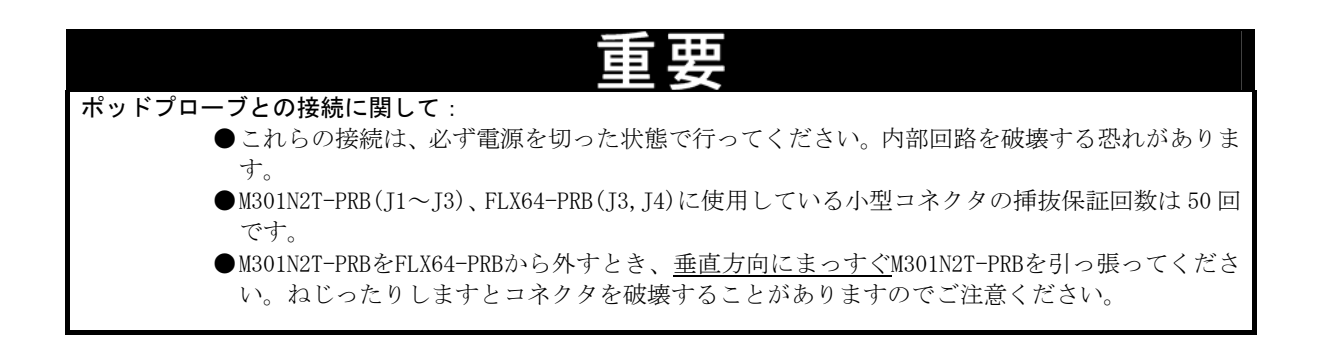

## <span id="page-24-1"></span><span id="page-24-0"></span>2.5 ユーザシステムとの接続

本製品とユーザシステムとの接続を[図 2.7](#page-24-2)に示します。

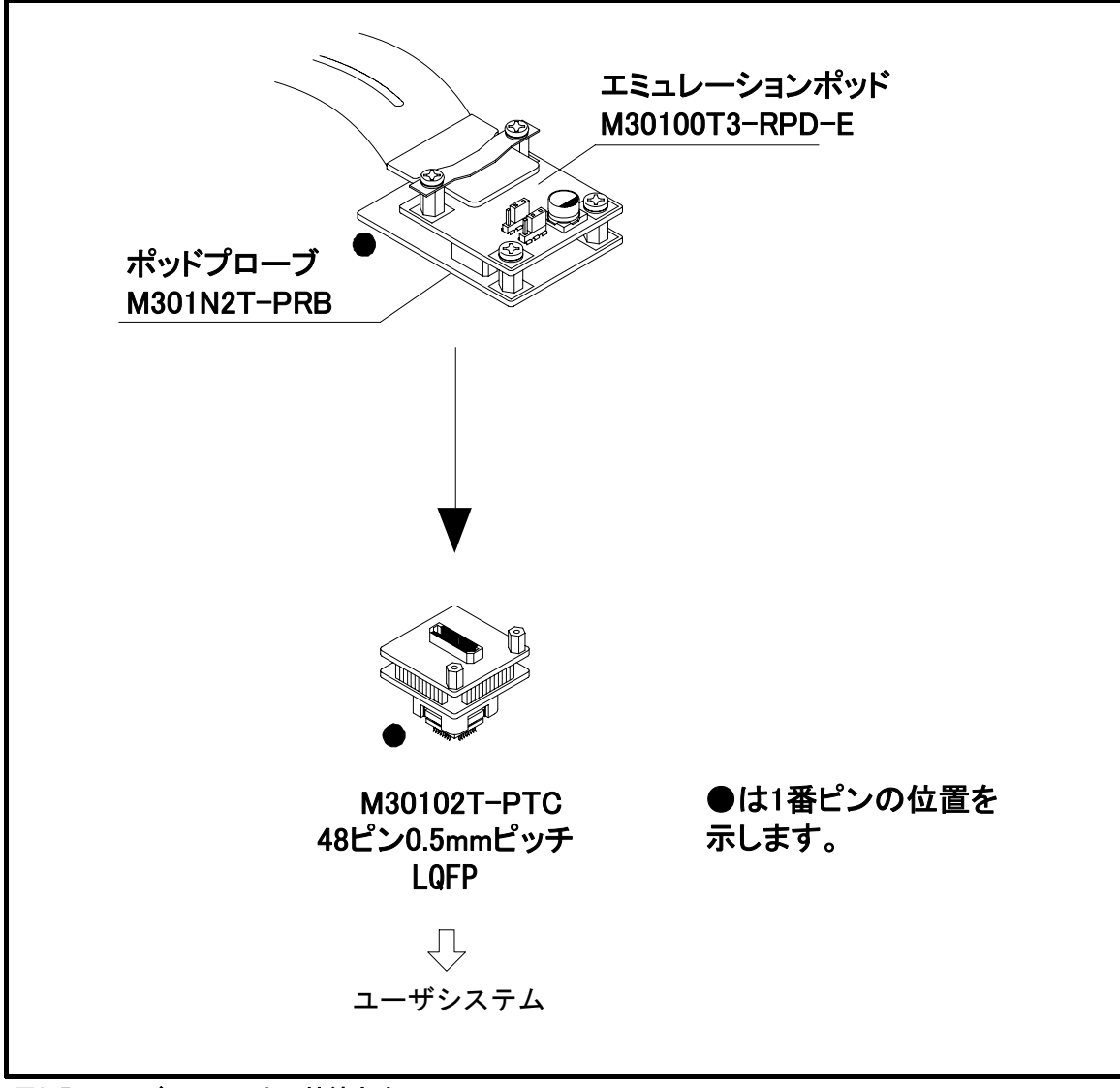

<span id="page-24-2"></span>図2.7 ユーザシステムとの接続方法

48 ピン 0.5mmピッチパッケージ用ピッチ変換基板M30102T-PTCの接続方法[を図 2.8に](#page-25-0)示します。

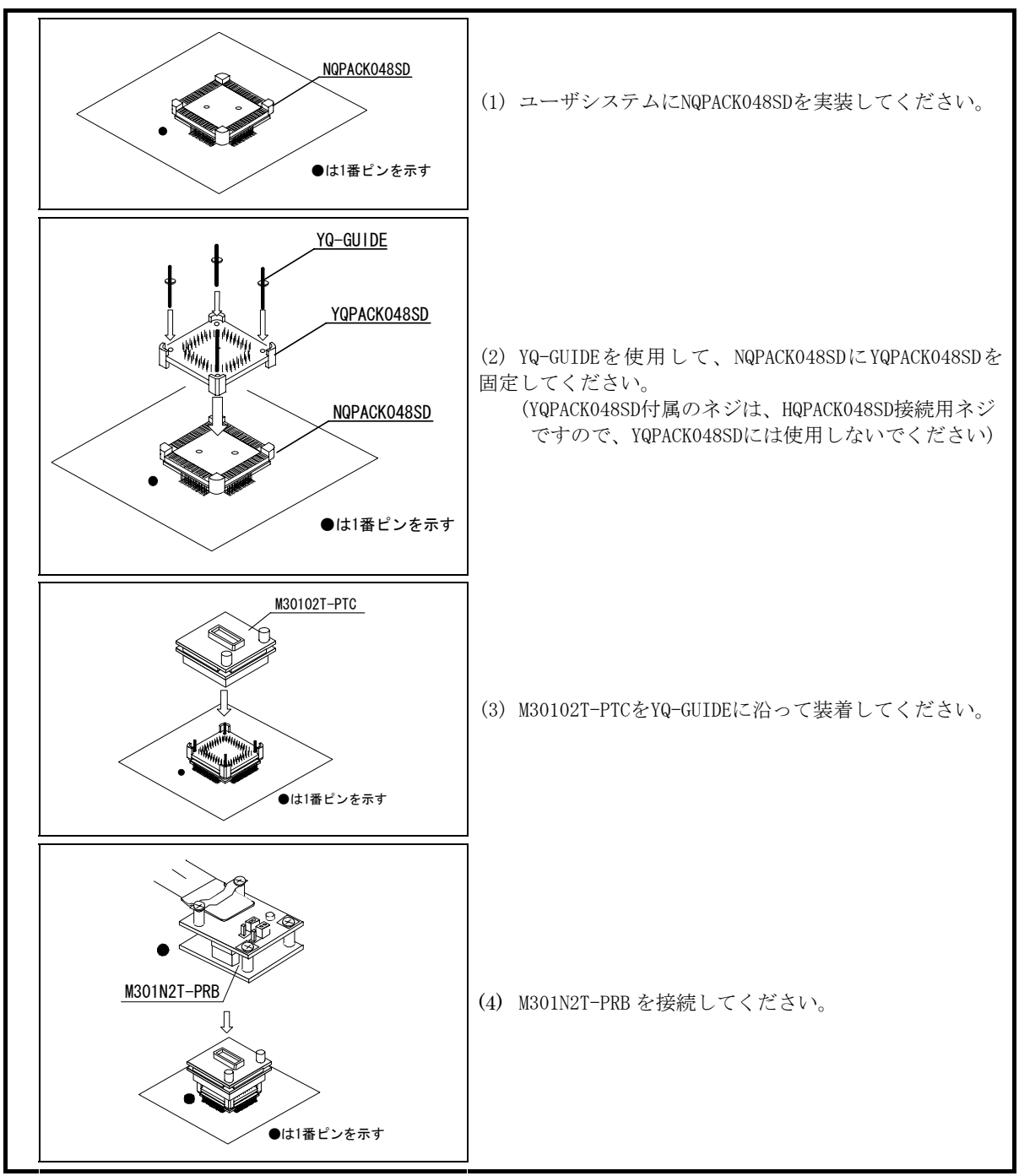

図2.8 48 ピン 0.5mm ピッチ LQFP 用ピッチ変換基板 M30102T-PTC の接続方法

<span id="page-25-0"></span>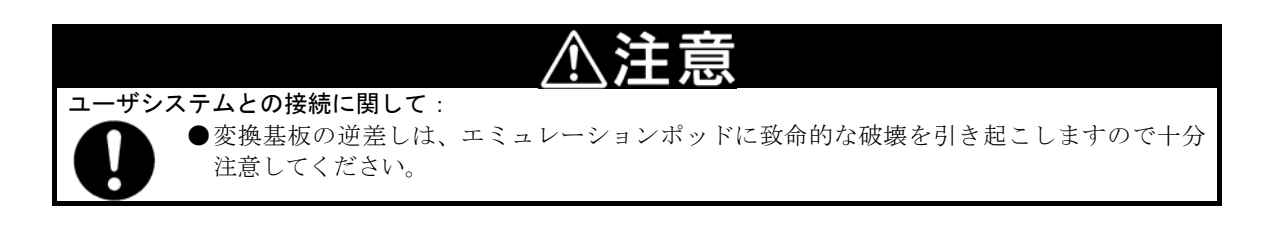

## <span id="page-26-1"></span><span id="page-26-0"></span>3.使用方法

この章では、本製品を初めてご使用になられる場合の設定および電源投入からエミュレータデバッガ起動までを簡 単に説明しています。

## 3.1 初めてご使用になられる場合

#### <span id="page-26-3"></span>3.1.1 MCU ファイルの作成

本製品をエミュレータデバッガと組み合わせて使用するためには、MCU ファイルの作成が必要です。MCU ファイル は、開発される MCU によって内容を変更する必要があります。下記の内容をエディタ等で作成し、エミュレータデ バッガがインストールされたディレクトリ内の"mcufiles" ディレクトリに保存してください。

MCU ファイルは、SFR 領域、内部 RAM 領域、内部 ROM 領域、ファームウェアファイル名を記述しています。 例として、M301N2F8FP(RAM 容量 3K バイト、ROM 容量 64K バイト)を使用する場合の MCU ファイルの内容を以下に 示します。(ファイル名の例:M301N2T3.MCU)

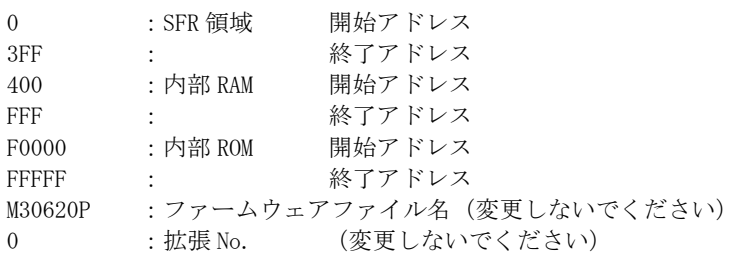

(注意) M30100T3-RPD-E 使用時の MCU ファイル内容の 7 行目は、"M30620P"である必要があります。

#### <span id="page-26-2"></span>3.1.2 ワークエリアの決定

本製品はエミュレーションメモリ内に 54 バイトのワークエリアを必要とします。そのためご使用になられる MCU のメモリマップによりワークエリアを決定していただく必要があります。本製品をご使用になられる場合、ワークエ リアは 8000h に設定してください。

ワークエリアとして選択された領域(54 バイト)は、エミュレータデバッガの INIT ダイアログの"F/W and Work Area"タブで設定します。またワークエリアとして選択された領域の MAP 設定は必ず内部(MAP=INT)にしてください。

### <span id="page-27-0"></span>3.2 電源の投入

#### 3.2.1 システムの接続内容確認

PC4701、エミュレーションポッド、ポッドプローブ、変換基板、ユーザシステムの接続をもう一度ご確認ください。

#### 3.2.2 電源の ON/OFF

- ① 電源を ON する場合は、エミュレータとユーザシステムの電源を可能な限り同時に ON してください。
- ② 電源を OFF する場合は、エミュレータとユーザシステムの電源を可能な限り同時に OFF してください。
- ③ エミュレータ又はユーザシステムの電源を片方のみ ON しないでください。リーク電流により内部回路が破壊さ れる恐れがあります。
- ④ 電源を OFF した後は、10 秒程待ってから電源を ON してください。

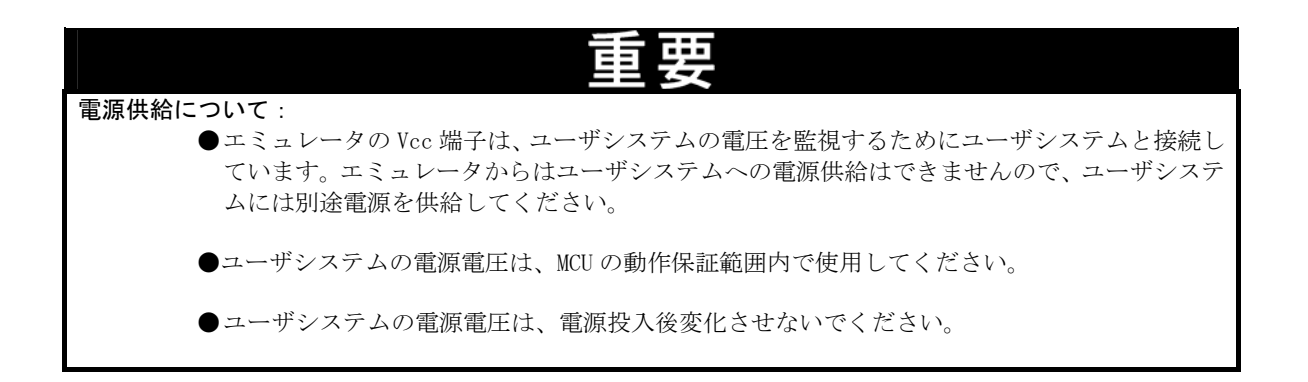

<span id="page-28-2"></span><span id="page-28-0"></span> PC4701 起動後、本製品が動作可能な状態になっているかどうかをフロントパネルのターゲットステータスLEDによ り確認してください[。図 3.1に](#page-28-1)電源投入時のPC4701 LED表示状態を示します。

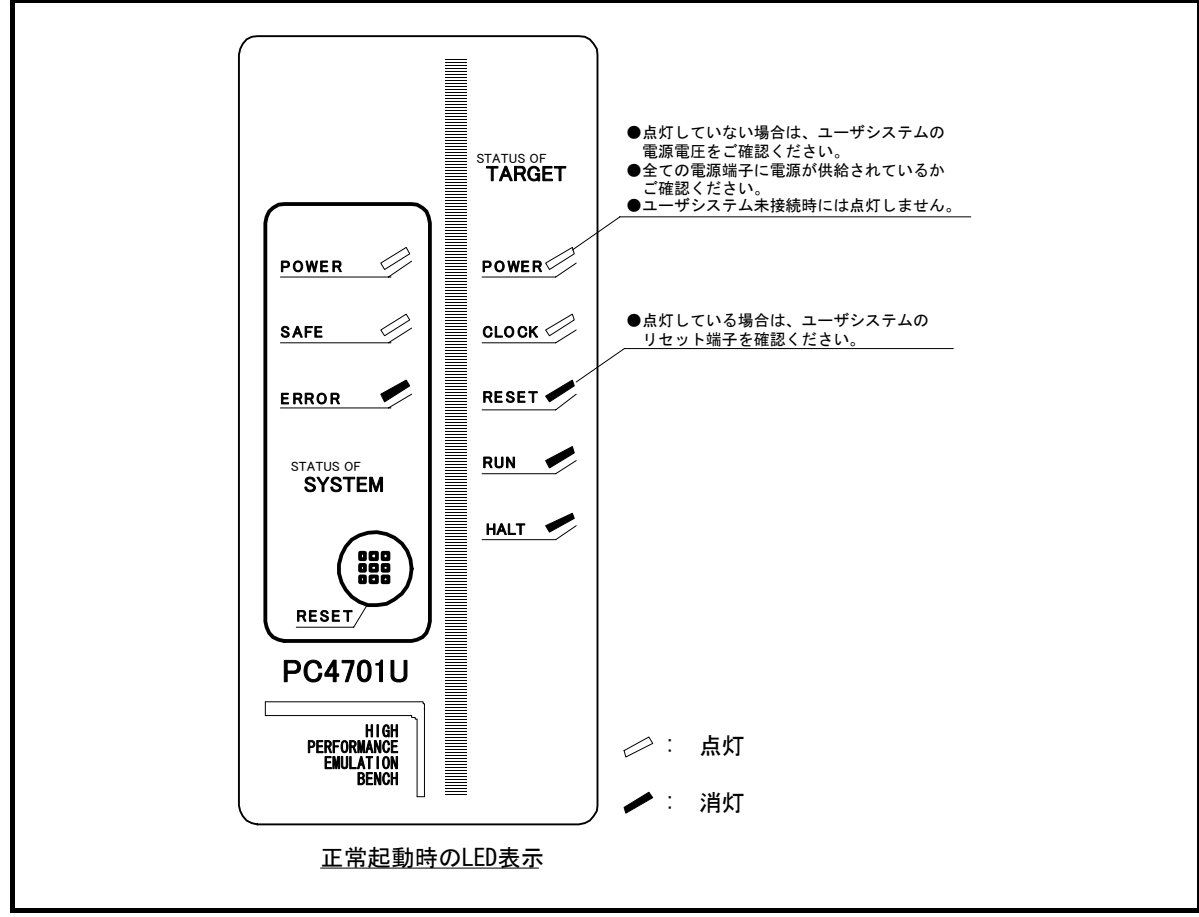

図3.1 電源投入時の PC4701 の LED 表示

<span id="page-28-1"></span>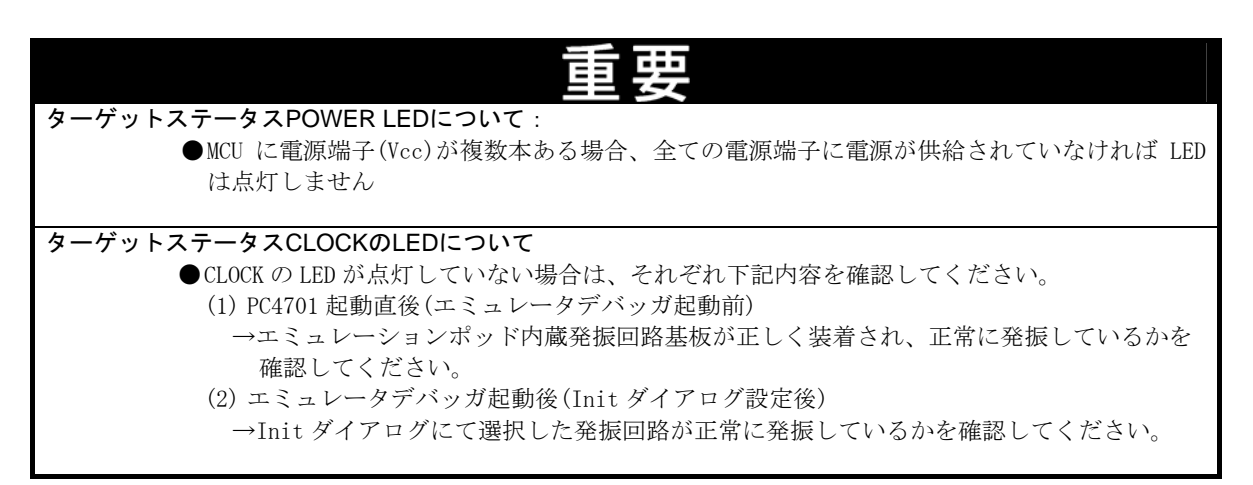

#### <span id="page-29-2"></span><span id="page-29-0"></span>3.3 ファームウェアのダウンロード

#### 3.3.1 ファームウェアのダウンロードが必要な場合

 ファームウェアは以下の場合にダウンロードが必要となります。通常、エミュレータデバッガ起動時に下記事象 を自動的に検出して、ファームウェアのダウンロードを実行します。

- ① 本製品を初めてご使用になられる場合
- ② ファームウェアやエミュレータデバッガがバージョンアップされたとき
- ③ 他のエミュレーションポッドと組み合わせて使用していた PC4701 を本製品と組み合わせてご使用になられ る場合

 本製品を初めてご使用になる場合と、予期しない状況で電源が切れるなど、ファームウェアのダウンロードが失 敗した場合は、次に示す手順でファームウェアのダウンロードを再実行ください。

#### 3.3.2 メンテナンスモードでのファームウェアダウンロード

下記に示す手順でエミュレータをメンテナンスモードで起動してからファームウェアをダウンロードしてくださ い。またファームウェアのダウンロードは必ずユーザシステムを接続しないで行ってください。

- [図 3.2に](#page-29-1)ファームウェアダウンロード中のLED表示を示します。
	- ① PC4701 の電源投入後、2 秒以内に PC4701 フロントパネルのシステムリセットを押し、メンテナンスモード に切り替えます。メンテナンスモードへ切り替わると、SYSTEM STATUS LED の SAFE が点滅します。
	- ② エミュレータデバッガを起動させます。Init ダイアログ設定終了後、ファームウェアのダウンロードを促す ダイアログが表示されますのでメッセージに従ってダウンロードしてください。ダウンロードの所要時間は、 インタフェースの接続方法により異なります。

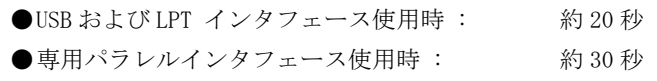

●シリアルインタフェース使用時: 約5分

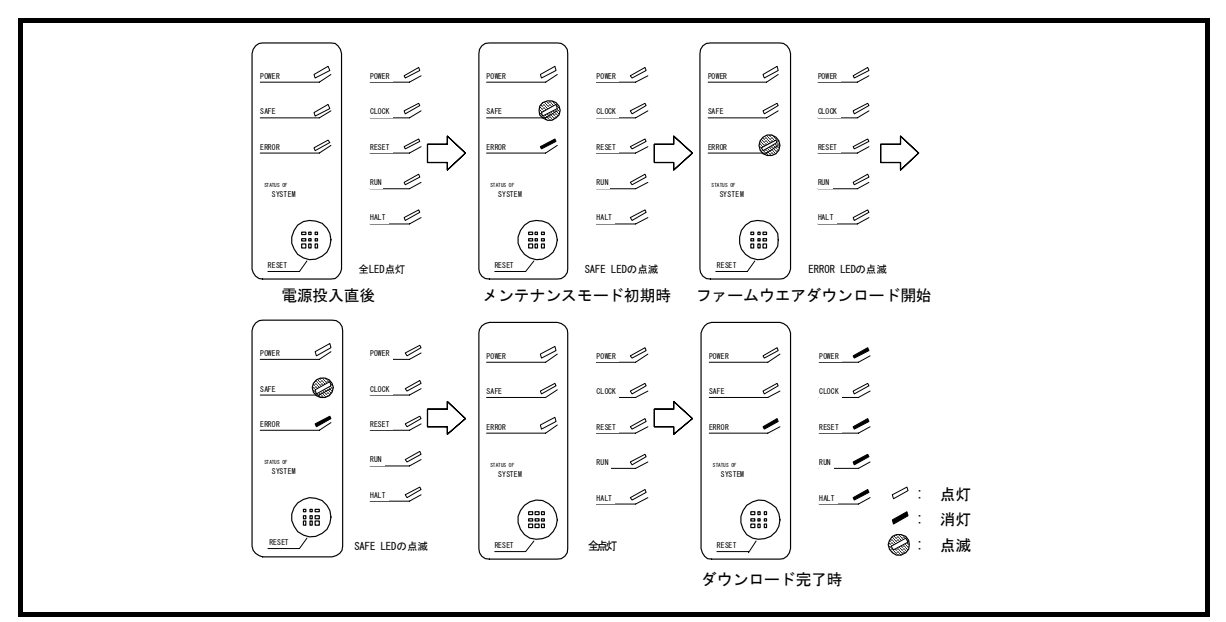

<span id="page-29-1"></span>図3.2 メンテナンスモードでのファームウェアダウンロード

ファームウェアに関して:

● ファームウェアのダウンロード中に電源を切らないでください。途中で電源が切れた場合、正 常に起動できなくなります。予期しない状況で電源が切れた場合は、メンテナンスモードにて 再度ダウンロードを行ってください。

#### <span id="page-30-3"></span><span id="page-30-0"></span>3.4 セルフチェック

#### 3.4.1 セルフチェックの手順

セルフチェックはエミュレータ機能が正常に動作するかを検査します。PC4701のセルフチェック機能を使用する場合は、 下記に示す手順に沿って実行してください。セルフチェック時のLEDの表示遷移[を図3.5に](#page-32-0)示します。

- (1) ユーザシステムが接続されている場合は、ユーザシステムを外してください。
- (2) エミュレーションポッド内のスイッチ設定を出荷時の設定[\(図 3.3](#page-30-1))にしてください。
- (3) エミュレーションポッドのFLX64-PRBのスイッチ設定を出荷時の設定([図 3.4\)](#page-30-2)にしてください。
- (4) 電源投入後、2 秒以内に PC4701 フロントパネルのシステムリセットスイッチを押します。
- (5) "SAFE"の LED が点滅開始するのを確認後、もう一度システムリセットスイッチを押してください。
- (6) セルフチェックを開始します。約 40 秒で正常終了表示されればセルフチェック終了です。

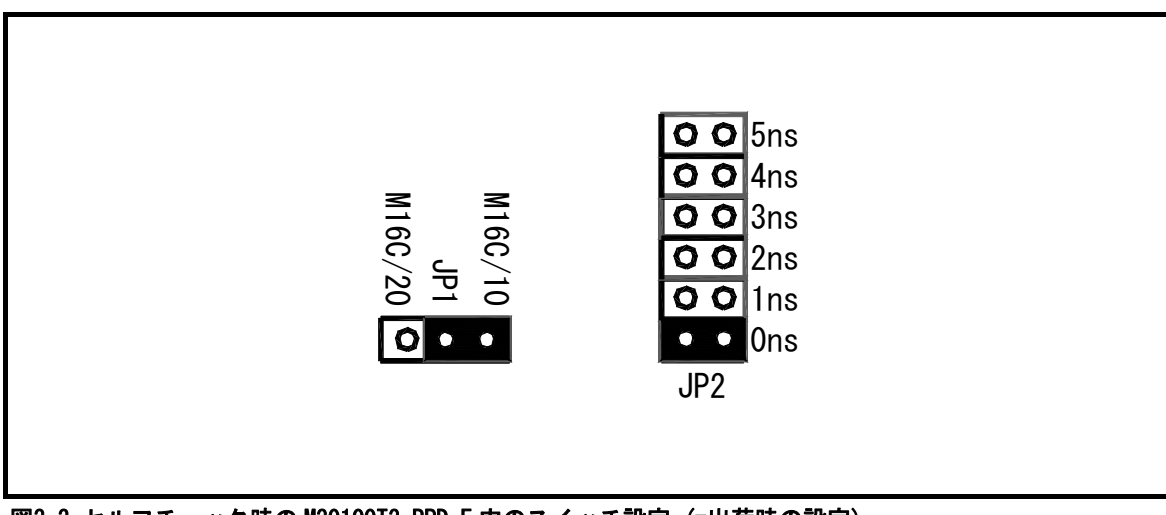

<span id="page-30-1"></span>図3.3 セルフチェック時の M30100T3-RPD-E 内のスイッチ設定 (=出荷時の設定)

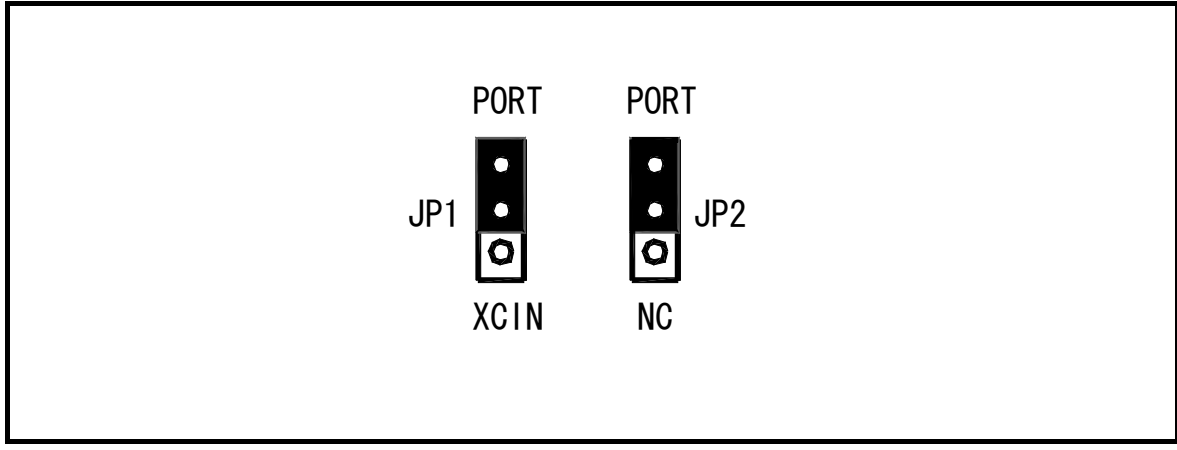

<span id="page-30-2"></span>図3.4 セルフチェック時の FLX64-PRB のスイッチ設定 (=出荷時の設定)

#### <span id="page-31-0"></span>3.4.2 セルフチェックがエラーになった場合

セルフチェックによりエラーとなった場合([図3.5](#page-32-0)のシステムステータスエラーまたはターゲットステータスエラー)は下 記内容をご確認ください。

- ●エミュレーションポッドと PC4701 の接続を再度ご確認ください。
- ●ポッドプローブとエミュレーションポッドの接続を再度ご確認ください。
- ●正しいファームウェアを再度ダウンロードしてください。
- M30100T3-RPD-E内およびFLX64-PRB上のスイッチが出荷時の設定[\(図 3.3](#page-30-1),[図](#page-30-2) [3.4](#page-30-2))になっているかご確認ください。

セルフチェックについて:

●セルフチェックが正常に終了しない場合(ターゲットステータスエラーは除く)は、故障の可 能性がありますので販売元の担当者までご相談ください。

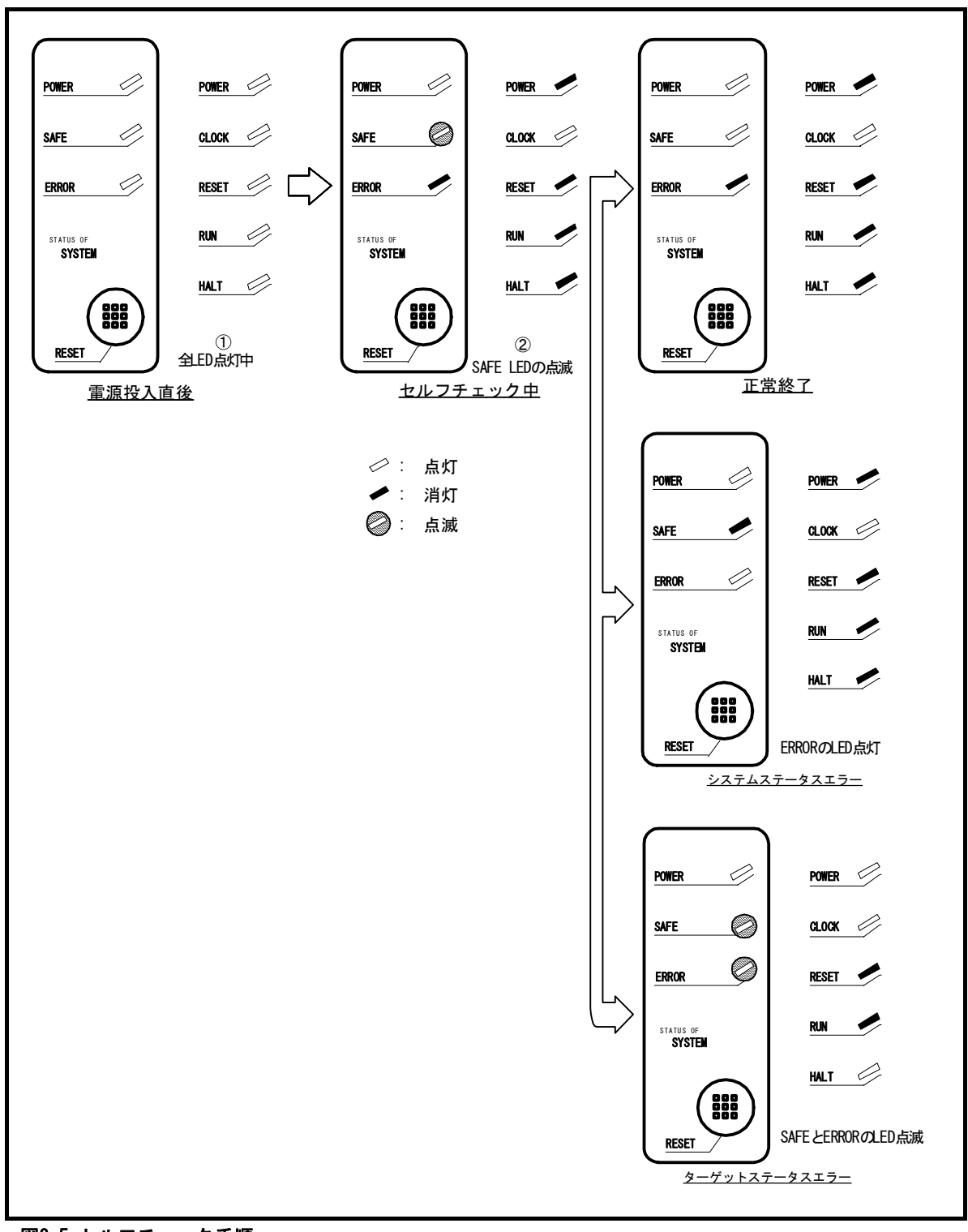

<span id="page-32-0"></span>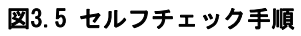

## <span id="page-33-0"></span>4.ハードウェア仕様

この章では、本製品の仕様について説明しています。

## <span id="page-33-1"></span>4.1 ターゲット MCU 仕様

[表 4.1](#page-33-1)に、本エミュレータにおいてデバッグ可能なターゲットMCU仕様を示します。

#### 表4.1 M301N2T-PRB のターゲット MCU 仕様

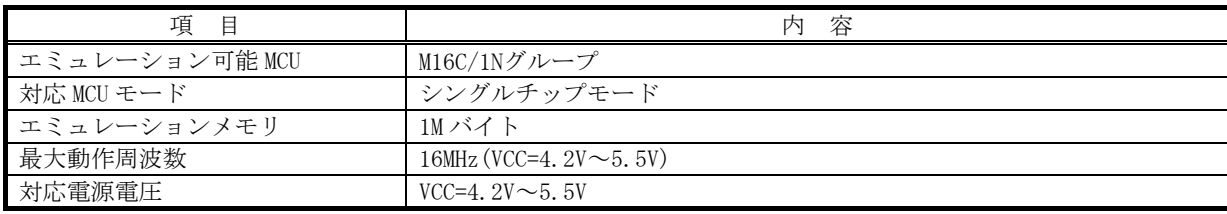

## <span id="page-34-0"></span>4.2 ターゲット MCU との相違点

ターゲット MCU との相違点を以下に示します。本製品を使用し、デバッグする際にはご注意願います。

<span id="page-34-1"></span>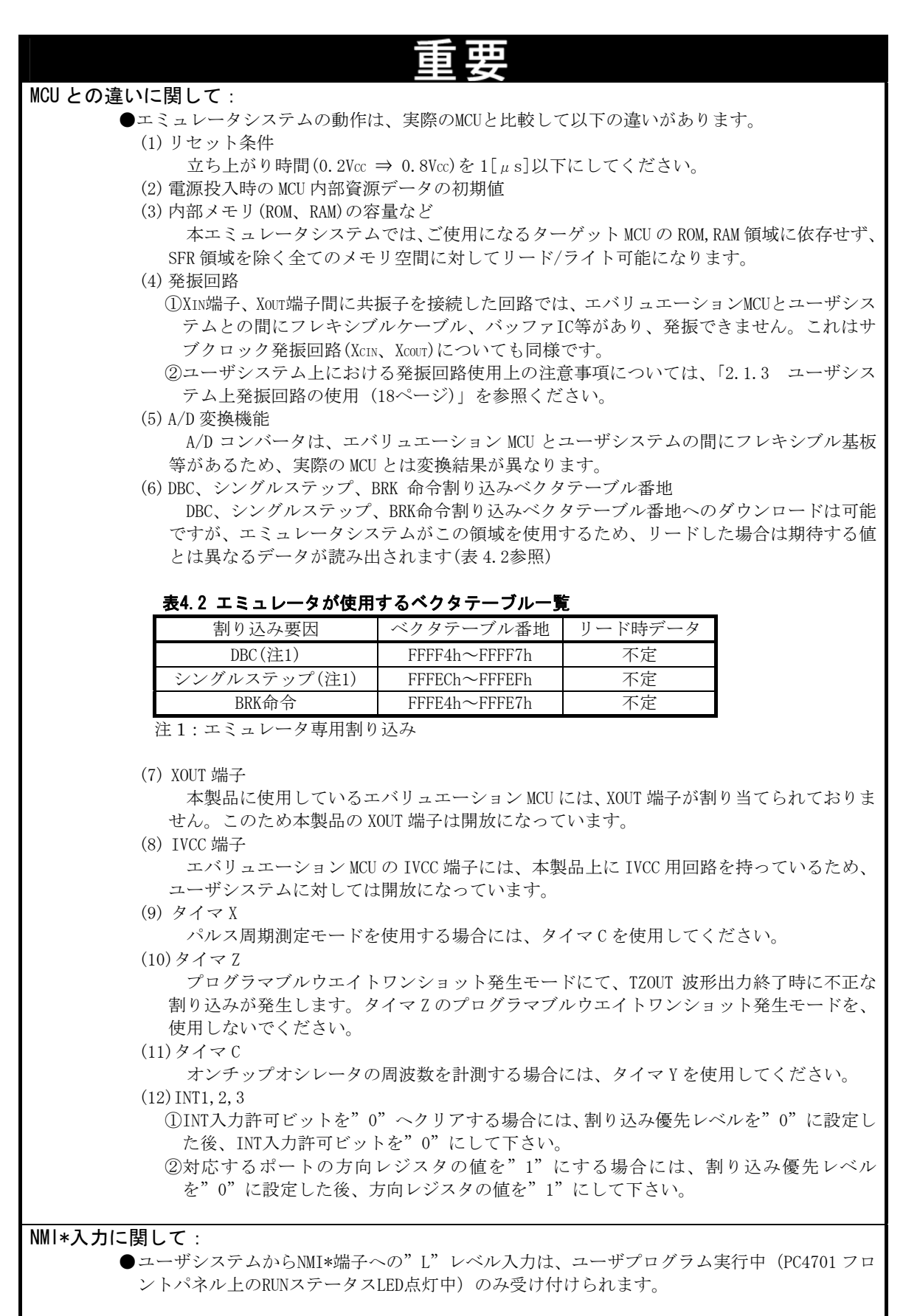

<span id="page-35-0"></span>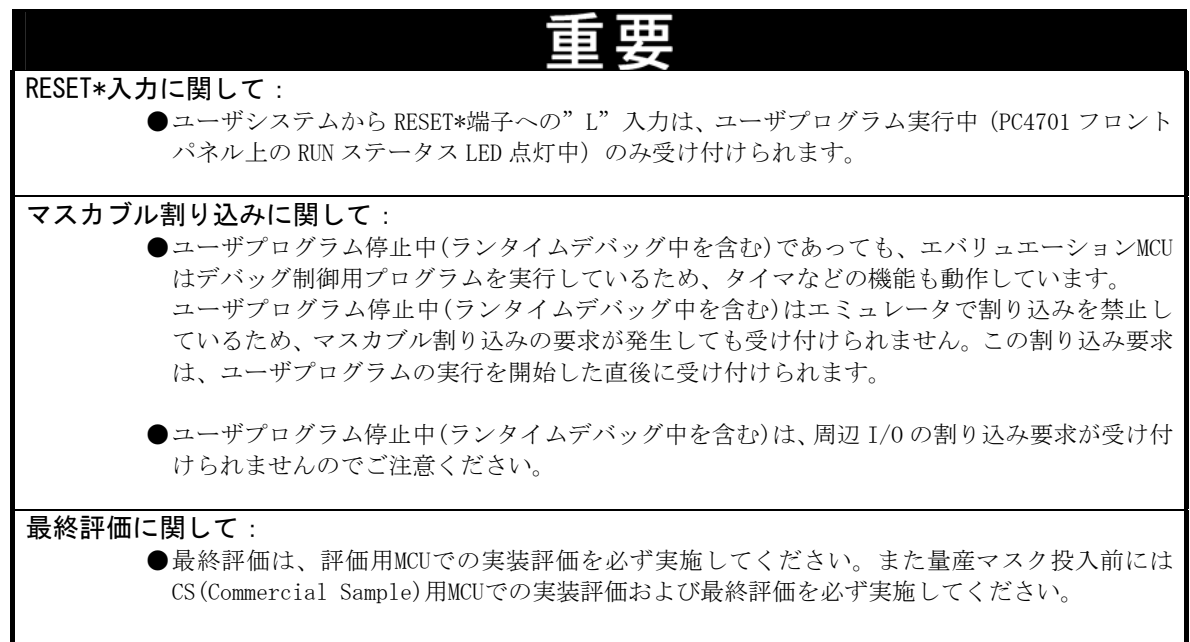

## <span id="page-36-0"></span>4.3 寸法図

## 4.3.1 ポッドプローブ寸法図

[図 4.1](#page-36-1)に、M301N2T-PRBの寸法図を示します。

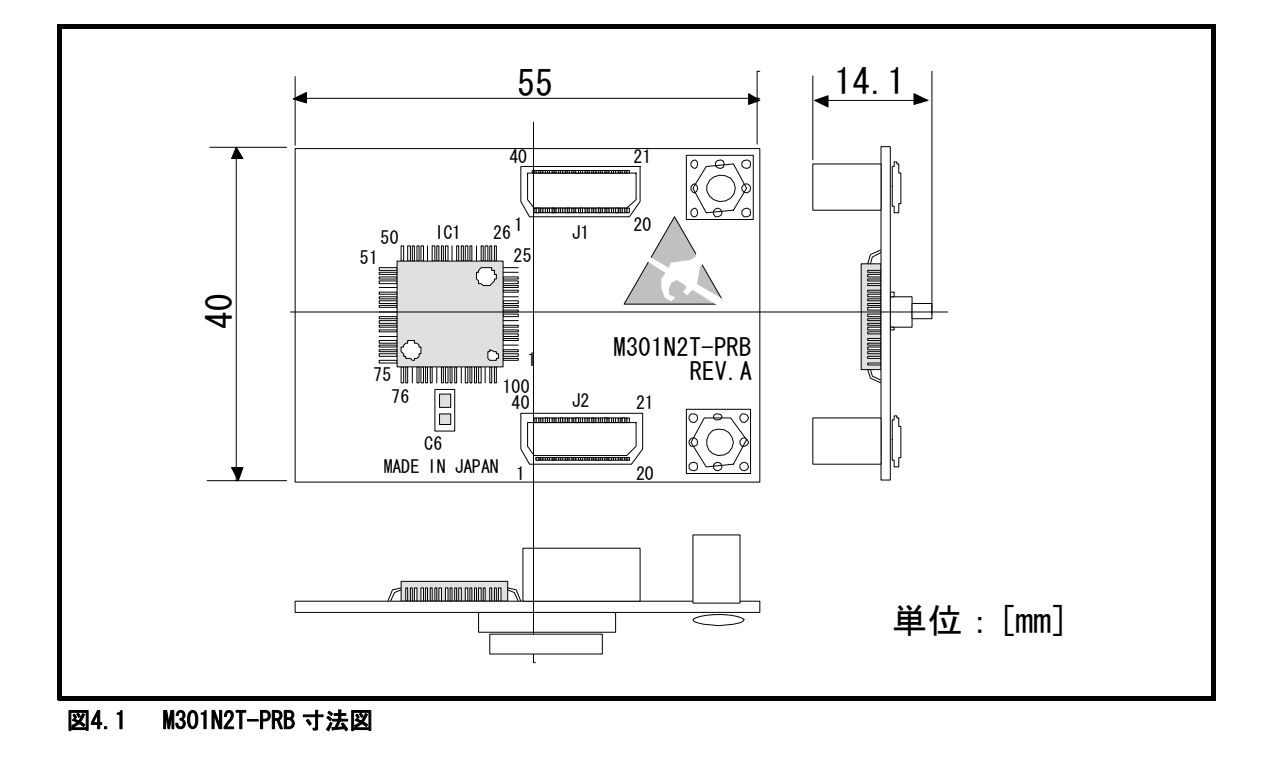

#### <span id="page-36-1"></span>4.3.2 変換基板(M30102T-PTC)寸法図

[図 4.2](#page-36-2)に、48 ピン 0.5mmピッチLQFP用ピッチ変換基板M30102T-PTCの寸法図および参考フットパターンを示します。

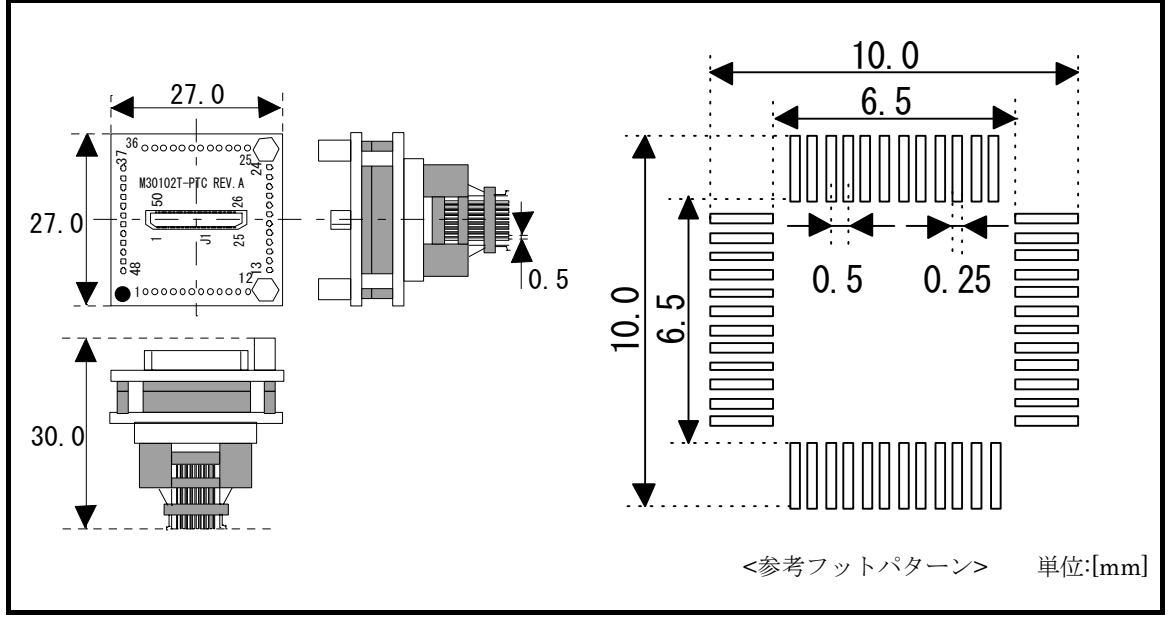

<span id="page-36-2"></span>図4.2 M30102T-PTC 寸法図

#### <span id="page-37-2"></span><span id="page-37-0"></span>4.4 使用上の注意事項

本エミュレータを使用する上での注意事項を以下に示します。本エミュレータを使用し、デバッグする際にはご注 意願います。

<span id="page-37-3"></span><span id="page-37-1"></span>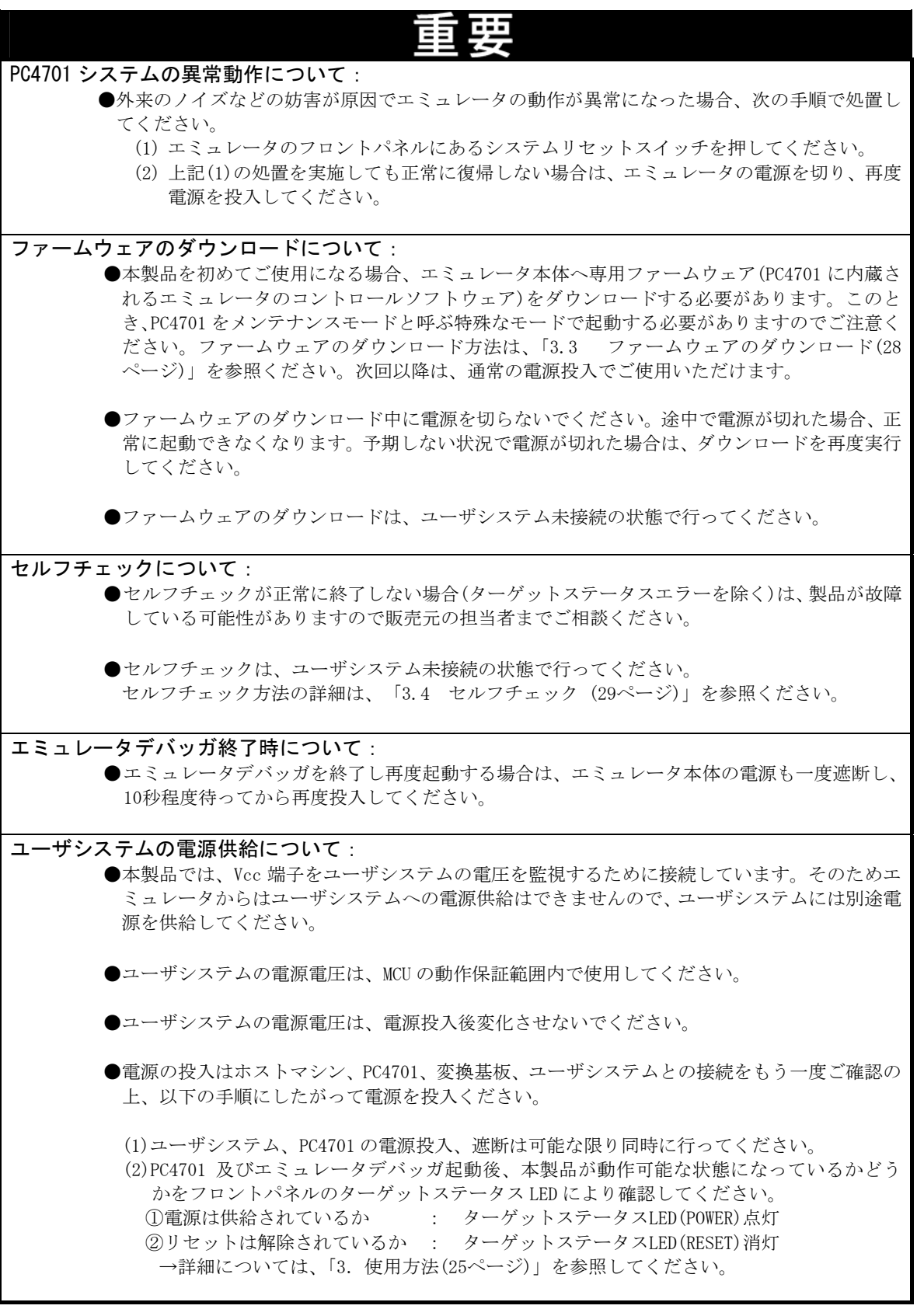

<span id="page-38-0"></span>![](_page_38_Picture_173.jpeg)

<span id="page-39-0"></span>![](_page_39_Picture_162.jpeg)

<span id="page-40-0"></span>![](_page_40_Picture_2.jpeg)

## <span id="page-41-2"></span><span id="page-41-0"></span>5.トラブルシューティング

この章では、本製品が正常に動作しない場合の対処方法を説明しています。

#### 5.1 トラブル時の解決フロー

[図5.1](#page-41-1)にエミュレータシステムの電源投入から、エミュレータデバッガ起動までに問題が発生した場合の、問題解決フロー を示します。ユーザシステムは外した状態で確認下さい。また最新の情報については下記ホームページを参照してくださ い。

[ホームページアドレス] http://www.renesas.com/jp/tools

![](_page_41_Figure_7.jpeg)

<span id="page-41-1"></span>図5.1 トラブル時の解決フロー

## <span id="page-42-0"></span>5.2 エミュレータデバッガが起動しない

#### 5.2.1 PC4701 の LED 表示が異常

#### 表5.1 PC4701 の LED 表示異常時の確認事項

![](_page_42_Picture_148.jpeg)

<span id="page-43-1"></span><span id="page-43-0"></span>5.2.2 エミュレータデバッガが正常に起動しない(ユーザシステム接続時)

![](_page_43_Picture_219.jpeg)

![](_page_43_Picture_220.jpeg)

<span id="page-44-1"></span><span id="page-44-0"></span>5.2.3 エミュレータデバッガが正常に起動しない(ユーザシステム未接続時)

![](_page_44_Picture_192.jpeg)

![](_page_44_Picture_193.jpeg)

#### <span id="page-45-0"></span>5.3 サポート依頼方法

 「[5](#page-41-2)[.トラブルシューティング」](#page-41-2)確認後、製品のサポートを依頼される場合は、エミュレータデバッガのインストー ラが生成する以下のテキストファイルに必要事項を記入の上、ツール技術サポート窓口support\_tool@renesas.comまで 送信ください。

\SUPPORT\製品名\SUPPORT.TXT

サポートを依頼される場合には、以下情報の追記をお願いします。

1)動作環境

- 動作電圧 : \_\_\_\_\_\_[V]
- ・ 動作周波数 : [MHz]
- ・ 動作モード :シングルチップモード/メモリ拡張モード/マイクロプロセッサモード

· MCUへのクロック供給源 :エミュレータ内蔵回路使用/ユーザシステム上の発振回路使用

2)発生状況

- ・ エミュレータデバッガは起動する。
- ・ セルフチェックは正常終了する。
- 発生頻度 常時/頻度 ( )

3)サポート依頼内容

## <span id="page-46-0"></span>6.保守と保証

この章では、本製品の保守方法と保証内容、修理規定と修理の依頼方法を説明しています。

#### 6.1 保守

(1)本製品に埃や汚れが付着した場合は、乾いた柔らかい布で拭いてください。シンナーなどの溶剤を使用した場合には、 塗料が剥げたりしますので使用しないでください。

(2)長時間使用しない時は、安全のため電源プラグをコンセント等から抜いて保管してください。

#### 6.2 保証内容

 本書の「重要事項」、「安全事項」を守った正常な使用状態のもとで、購入後 1 年以内に故障した場合は、無償修理ま たは、無償交換いたします。

ただし、次の項目による故障の場合は、ご購入から 1 年以内でも有償修理または、有償交換といたします。

- ・製品の誤用、濫用または、その他異常な条件下での使用
- ・弊社以外による改造、修理、保守または、その他の行為
- ・ユーザシステムの不備または、誤使用
- ・火災、地震、または、その他の事故

修理を依頼される際は、購入された販売元の担当者へご連絡ください。

なお、レンタル中の製品は、レンタル会社または、貸し主とご相談ください。

#### 6.3 修理規定

#### (1)有償修理

ご購入後1年を超えて修理依頼される場合は、有償修理となります。

#### (2)修理をお断りする場合

次の項目に該当する場合は、修理ではなく、ユニット交換または、新規購入いただく場合があります。

- ・機構部分の故障、破損
- ・塗装、メッキ部分の傷、剥がれ、錆
- ・樹脂部分の傷、割れなど
- ・使用上の誤り、不当な修理、改造による故障、破損
- ・電源ショートや過電圧、過電流のため電気回路が大きく破損した場合
- ・プリント基板の割れ、パターン焼失
- ・修理費用より交換の費用が安くなる場合
- ・不良箇所が特定できない場合

(3)修理期間の終了

製品生産中止後、1 年を経過した場合は修理不可能な場合があります。

(4)修理依頼時の輸送料など

修理依頼時の輸送料などの費用は、お客様でご負担願います。

#### <span id="page-47-0"></span>6.4 修理依頼方法

製品の故障と診断された場合には、以下の手順にて修理を依頼してください。

お客様:故障発生

- 添付の修理依頼書へ必要事項をご記入のうえ、修理依頼書と故障製品を販売元まで送付してください。
- 修理依頼書は、迅速な修理を行うためにも詳しくご記入願います。

#### 販売元:故障内容確認

故障内容を確認のうえ、修理依頼書と故障製品を以下の住所まで送付してください。 〒532– 0003 大阪市淀川区宮原 4 丁目 1-6 アクロス新大阪ビル 株式会社ルネサス ソリューションズ 業務部 生産管理課 TEL:06– 6398– 6326 FAX:06– 6398– 6193

株式会社ルネサス ソリューションズ:修 理 故障した製品を修理のうえ、返送いたします。

![](_page_47_Picture_9.jpeg)

#### 製品の輸送に関して:

![](_page_47_Picture_11.jpeg)

●修理のために本製品を輸送される場合、本製品の包装箱、クッション材を用いて精密機器扱いで発 送してください。製品の包装が不十分な場合、輸送中に損傷する恐れがあります。やむをえず他の 手段で輸送する場合、精密機器として厳重に梱包してください。また製品を梱包する場合、必ず製 品添付の導電性ポリ袋(通常青色の袋)をご使用ください。他の袋を使用した場合、静電気の発生な どにより製品に別の故障を引き起こす恐れがあります。

![](_page_48_Picture_61.jpeg)

© 2005. Renesas Technology Corp. and Renesas Solutions Corp., All rights reserved. Printed in Japan.

## ユーザーズマニュアル M301N2T-PRB

![](_page_49_Picture_1.jpeg)